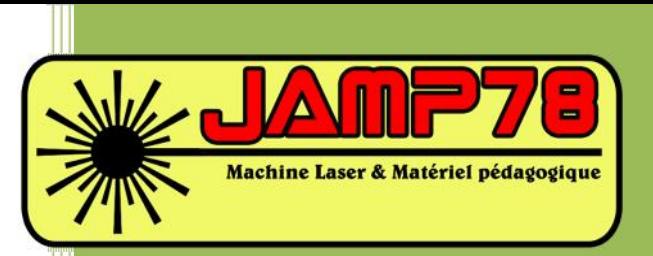

# Manuel d'utilisation LASER

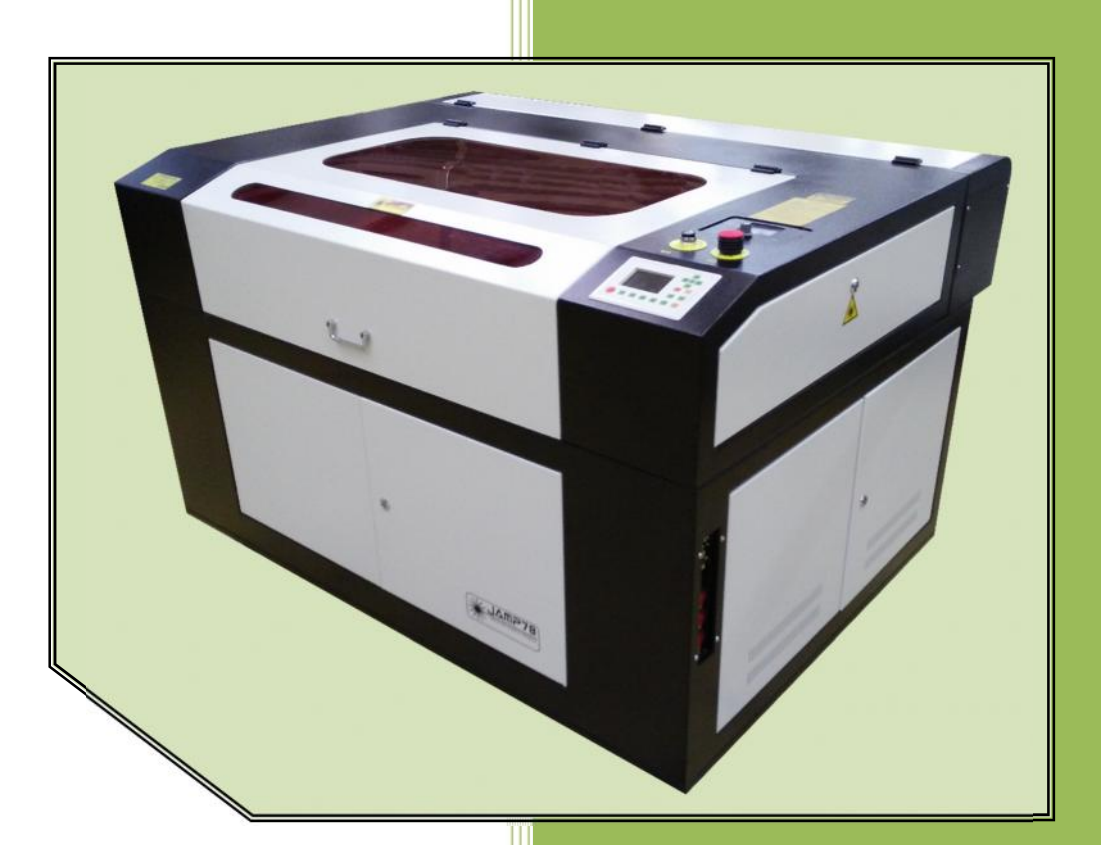

**- JAMP78 -** Version : 2.06 fr

# Table des matières

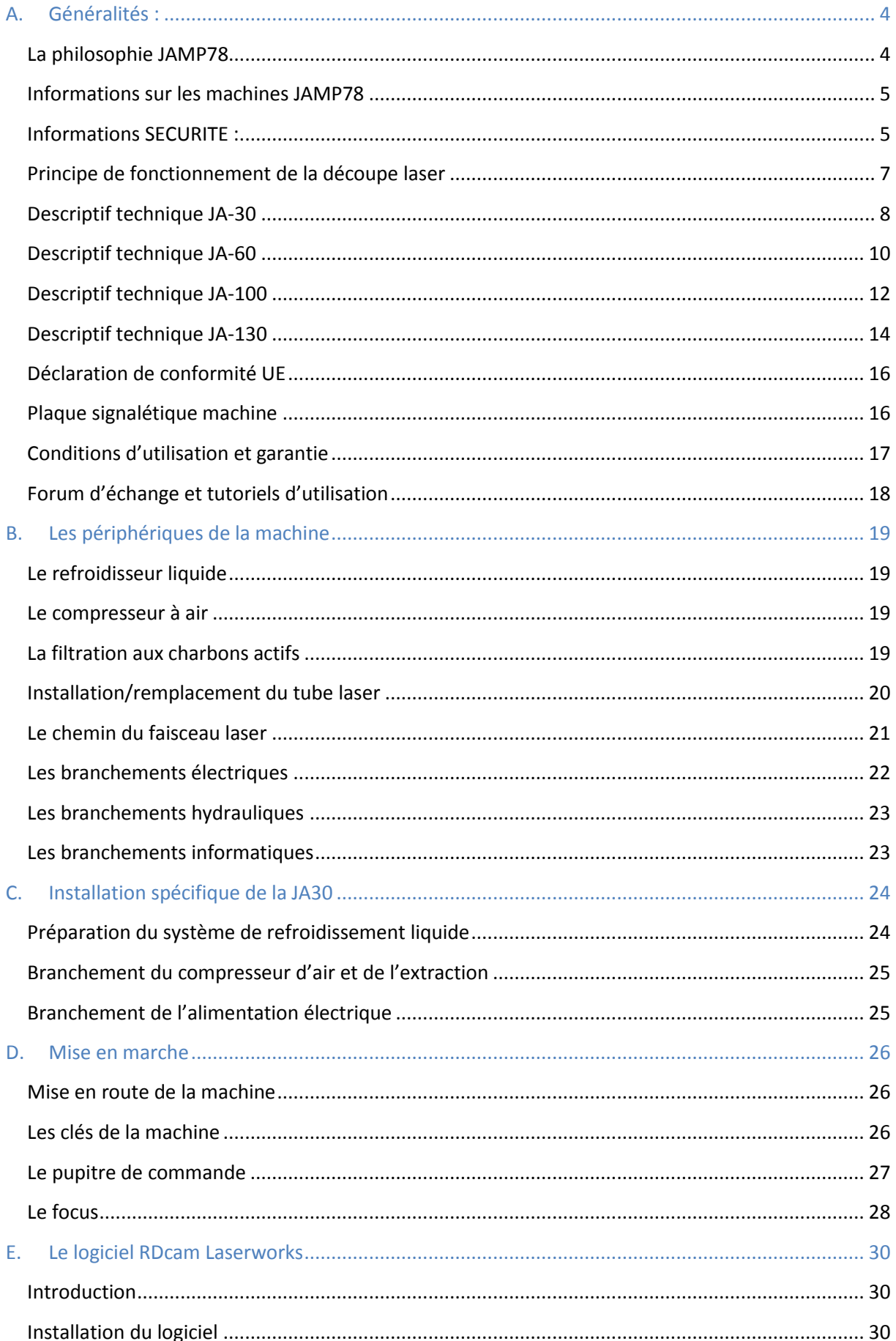

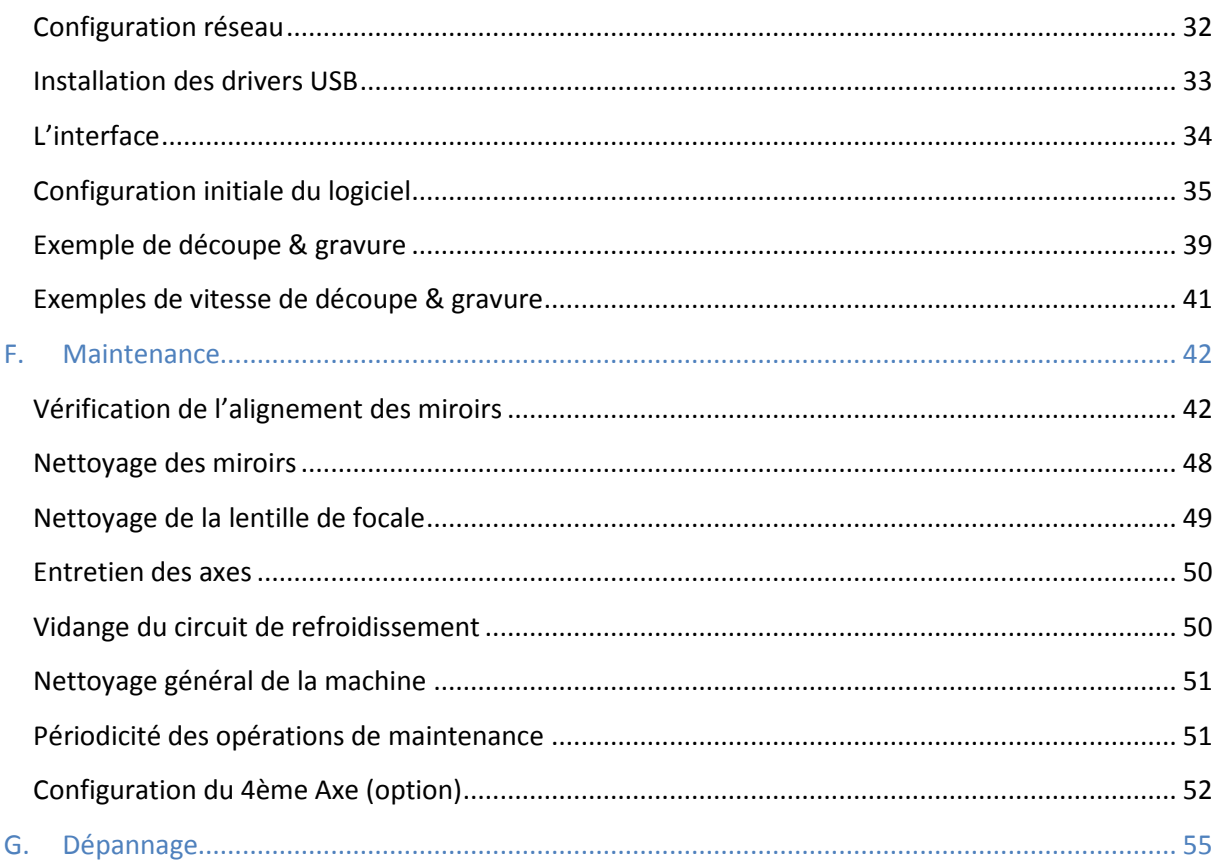

# **A. Généralités :**

#### **La philosophie JAMP78**

Didier Maury et moi-même (Nicolas Morel), deux professeurs de construction mécanique de l'académie de Versailles, avons décidé de créer la société JAMP78 afin de démocratiser la découpe laser dans l'Education Nationale.

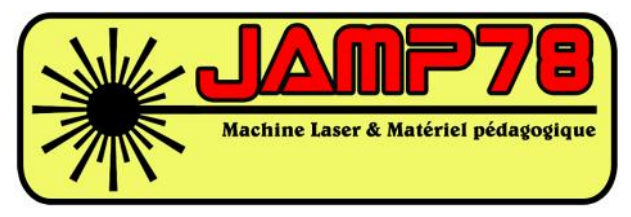

Grâce à notre connaissance du milieu éducatif français, nous étions étonnés de ne trouver aucune solution de prototypage rapide satisfaisante. Ces dernières étaient chères, lentes, voire même difficiles à mettre en œuvre et n'étaient pas adaptées à un public scolaire.

Après réflexion, nous avons choisi de promouvoir la découpe laser, procédé peu présent dans le paysage éducatif français à cause de son prix important et de la dangerosité des machines professionnelles pour un usage scolaire (absence d'arrêt d'urgence, ouvrants ou source laser non verrouillables par clés, etc…).

Nous avons contacté plusieurs fabricants de machine laser chinois et avons choisi de travailler avec celui qui était capable de fabriquer une machine suivant notre cahier des charges avec des niveaux de qualité et de sécurité élevés tout en respectant les normes européennes. Nous sommes partis d'un châssis machine existant et avons choisi tous les équipements internes et externes. Nous avons essayé de penser à tous les besoins et problèmes possibles lors de l'utilisation de ces machines en salle de cours afin d'offrir la machine la plus performante et sécuritaire.

Ce cahier des charges évolue sans cesse afin de prendre en compte les retours de nos utilisateurs.

Durant nos carrières respectives, nous avons trop souvent eu des machines dans nos salles ne pouvant plus être utilisées pour des raisons frustrantes (moteur introuvable, électronique exotique ou trop ancienne, port de communication disparu des ordinateurs récents). Nous avons fait le choix de n'utiliser que des composants standards et évolutifs. Ainsi il est très simple et peu coûteux de trouver un moteur pas à pas de remplacement, un driver de moteur, une courroie ou tout autre pièce chez la plupart des fournisseurs habituels de matériel électronique.

Nos tubes laser sont fabriqués par la société RECI, leader mondial de la fabrication de tube laser fabriquant plus de 600 tubes par jours.

Comme nous faisons entièrement confiance en la qualité de nos machines, nous garantissons celles destinées aux scolaires 2 ans (12 mois pour les consommables optiques) alors que la concurrence se limite à 1 an (3 mois pour les consommables). Il est également à noter que nous équipons de plus en plus de professionnels (menuisiers plastiques, enseignistes,…).

Pour aller encore plus loin, nous avons mis en place un forum sur le site http://jamp78.fr afin de faciliter les échanges de ressources pédagogiques inter-professeurs. On peut également y trouver une section où il est possible de télécharger des documents machines, des tutoriels ou encore les mises à jours software ou hardware.

#### **Informations sur les machines JAMP78**

Les commandes numériques de découpe laser JAMP78 sont des machines professionnelles conçues suivant un cahier des charges précis afin de répondre aux besoins spécifiques de l'Education Nationale. Notre priorité a été de concevoir une machine sécuritaire et fiable à un prix modéré.

Nous avons aussi fait des choix techniques afin de permettre l'utilisation de nos machines sur un parc informatique scolaire totalement verrouillé. Il n'est donc pas obligatoire de disposer des droits "administrateurs" sur le poste informatique pour installer le logiciel ou les drivers USB.

Afin de réduire les coûts, nous avons choisi de faire fabriquer nos machines en Chine et de n'utiliser que des composants standards de qualité. Nous avons sélectionné des tubes laser  $CO<sub>2</sub>$  de la société RECI car leur qualité de fabrication supérieure permet de les garantir 3000h.

#### **Informations SECURITE :**

Les utilisateurs de la machine de découpe laser JAMP78 DOIVENT *impérativement lire le manuel d'utilisation et avoir suivi une formation d'utilisation*.

L'utilisation de la machine de découpe laser est strictement interdite à toute personne n'ayant pas été informée et formée.

Il est formellement interdit de laisser la machine travailler sans la surveillance d'une personne formée.

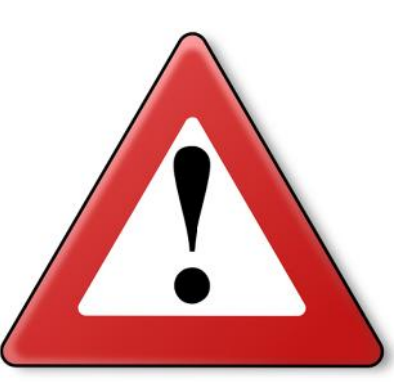

Cette machine est équipée d'un laser de classe IV (forte émission laser) ainsi que d'un laser de classe II. Leurs émissions peuvent provoquer les accidents suivant:

- Départ de feu sur les matériaux combustibles environnants.
- Lors de la découpe/gravure, les matériaux travaillés peuvent dégager des vapeurs/fumées/gaz toxiques.
- L'exposition directe ou indirecte aux émissions (invisibles) du laser peut causer des brûlures de l'épiderme de la peau.

#### **Condition d'utilisations:**

- La machine doit être utilisée dans un environnent équipé anti-feu et hors de portée de matériel inflammable ou explosif.
- La machine doit être utilisée dans un environnement sec, non pollué, non corrosif, éloignée de toutes perturbations électriques et magnétiques.
- La température de la pièce doit être comprise entre 12-40°C, et un taux d'humidité entre 15- 75%.
- L'environnement machine doit être sans poussière : (2ème degré selon IEC60947-1).
- Il est formellement interdit de faire fonctionner la machine sans la présence d'un opérateur qualifié. Ne pas laisser la machine sous tension sans surveillance. En cas d'incident, même mineur, l'opérateur doit activer immédiatement l'arrêt d'urgence.
- L'utilisation de matériaux et les dégagements de vapeurs de découpe doivent respecter les normes et réglementations en vigueur dans le pays d'utilisation.
- La machine de découpe laser est équipée d'une alimentation haute tension et d'autres dangers possibles. Le démontage/ouverture des panneaux de la machine est réservé aux professionnels sous risque d'électrocution.
- Ne pas ouvrir les ouvrants de la machine lors de son utilisation.
- S'assurer que la machine est parfaitement connectée à la terre du bâtiment.
- Interdiction de mettre tout objet réfléchissant dans la machine.
- La machine doit être éloignée de tout équipement sensible aux rayonnements électromagnétiques.
- La machine doit être alimentée par une tension AC220V@50Hz.
- La société JAMP78 ne pourra être tenue responsable de quelconque manière en cas d'une utilisation non conforme du matériel.

#### Pour des raisons de sécurité, voici la liste des **matériaux interdits :**

- le Chlorure de polyvinyle PVC, le vinyle, le Butyral de polyvinyle PVB et tous les matériaux contenant du chlore (Dégagement de gaz corrosif et toxique).
- Le Polytétrafluoréthylène PTFE, plus connu sous la marque "Téflon" (Dégagement de gaz toxique).
- Le Polyuréthane PUR.
- L'Oxyde de polyméthylène POM.
- La mousse de polystyrène (Risque d'incendie).
- L'époxy (résine) contenue dans les produits composites comme la fibre de verre ou de carbone (Dégagement de gaz toxique).

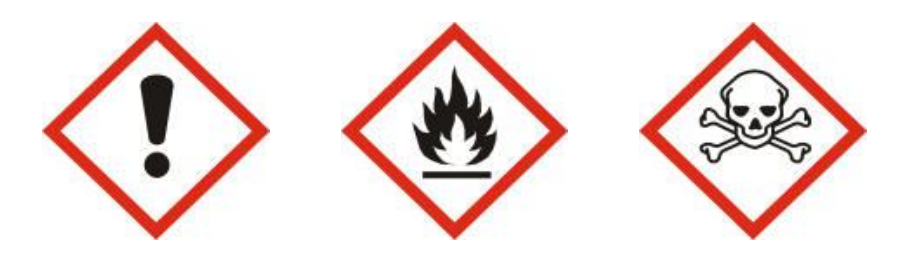

#### **Principe de fonctionnement de la découpe laser**

Le découpage laser est un procédé de fabrication qui concentre une grande quantité d'énergie sur une très faible surface pour découper la matière par sublimation (vaporisation).

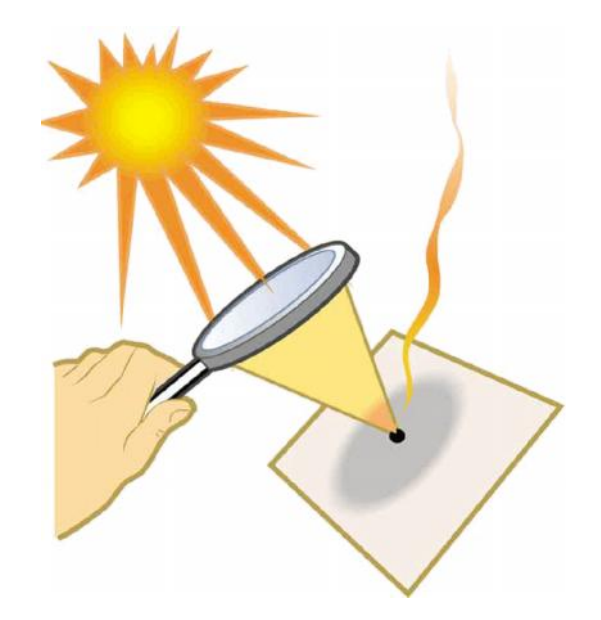

Le tube laser est la source d'énergie qui produit un faisceau de photons d'environ 5mm de diamètre qui est concentrée (environ 0,1mm) par l'intermédiaire d'une lentille de concentration. Ce tube laser est rempli d'un mélange gazeux composé de CO<sub>2</sub>, d'azote et d'hélium. Ce mélange est ionisé par un courant électrique provoquant son excitation.

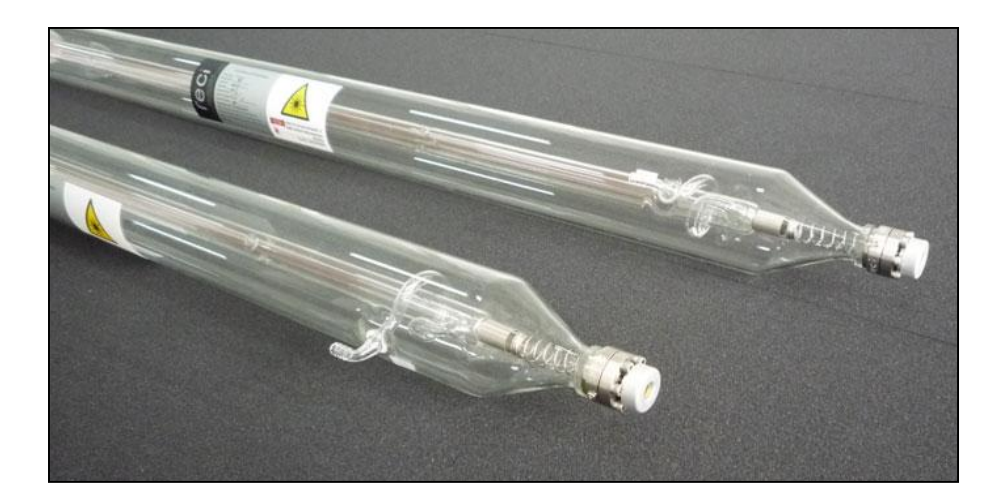

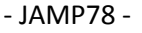

La Découpe laser JA-30 est le plus petit modèle proposé par la société JAMP78. Ses dimensions réduites proches de celle d'une imprimante facilitent son intégration dans une salle de classe ou un bureau d'étude. L'absence d'axe Z et son focus manuel permettent de limiter son prix mais autorisent la découpe/gravure de matériaux jusqu'à 50mm.

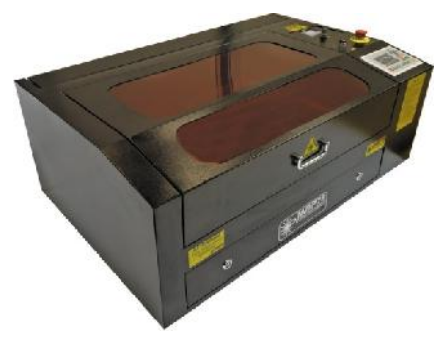

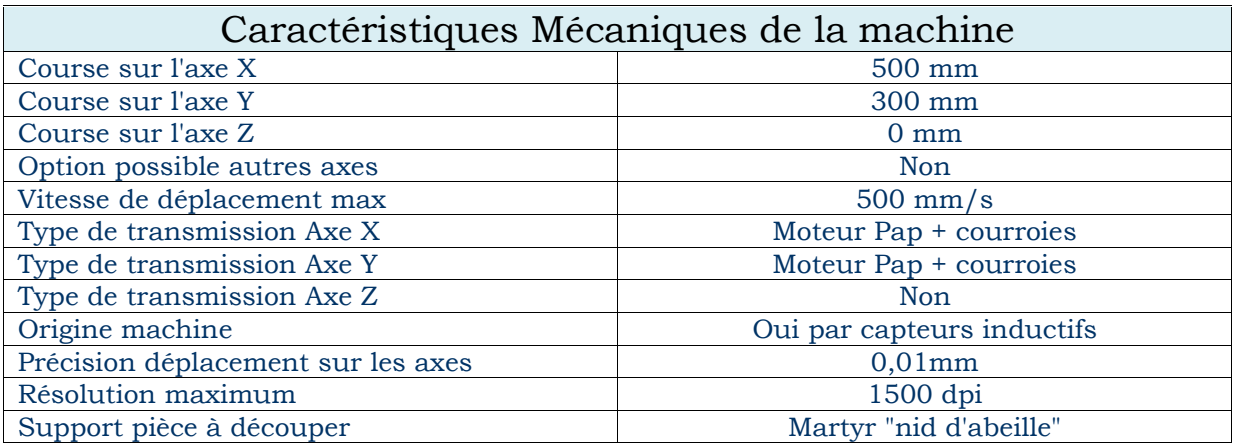

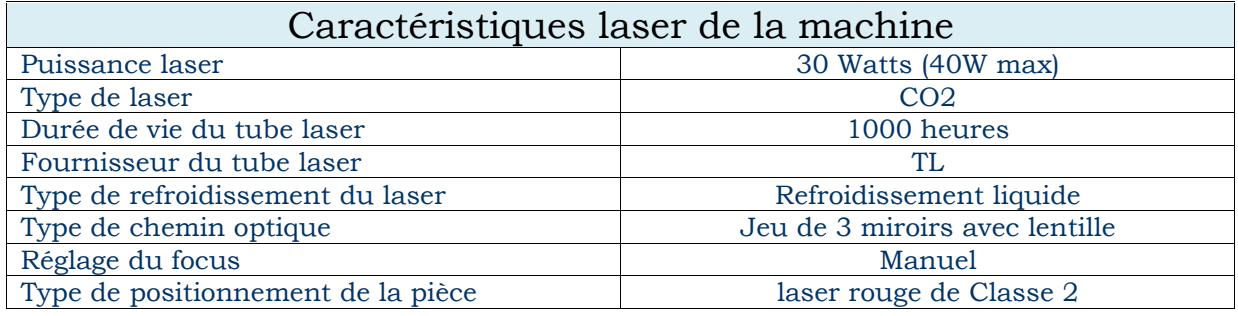

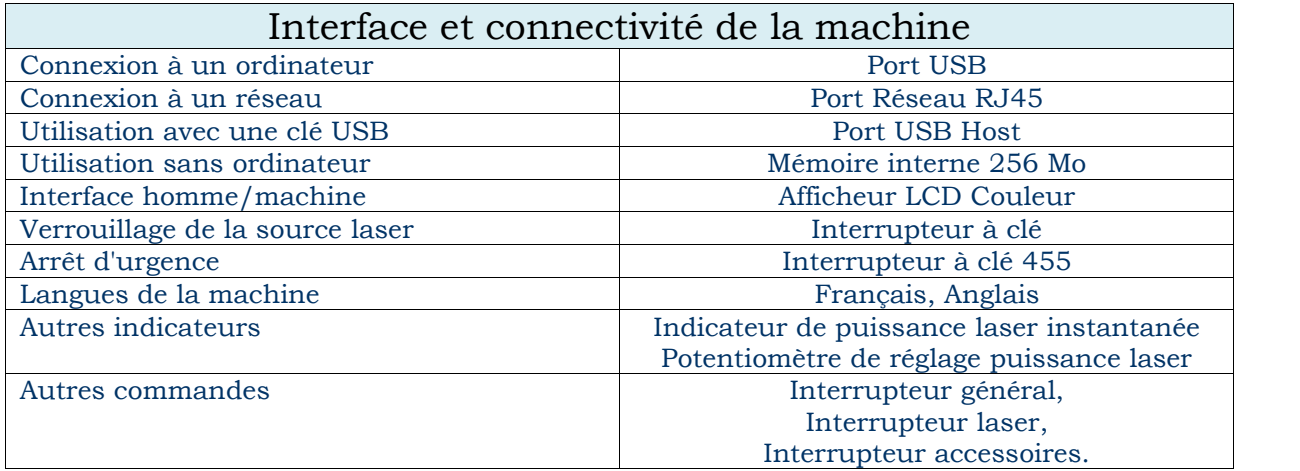

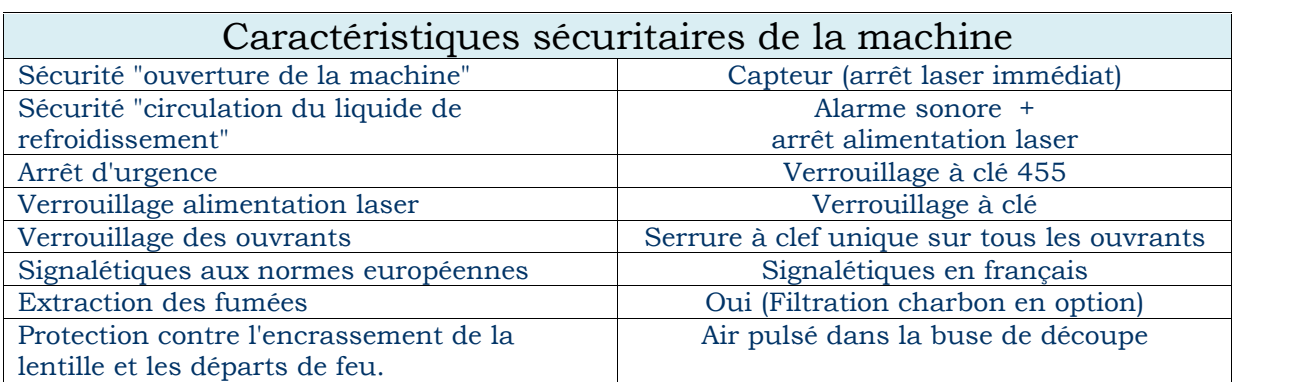

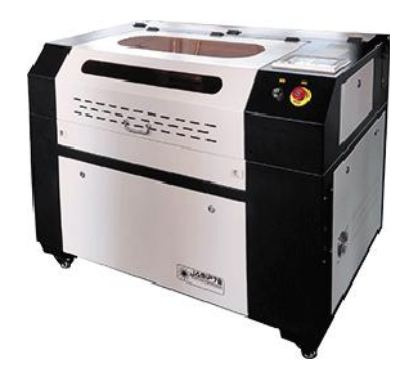

La découpe laser JA-60 a été spécialement conçue pour avoir la plus grande surface de travail possible tout en étant capable de passer par des portes de largeur standard. Sa puissance de 60W, son autofocus et son axe Z mobile permettent de découper/graver des objets ayant une hauteur jusqu'à 150mm.

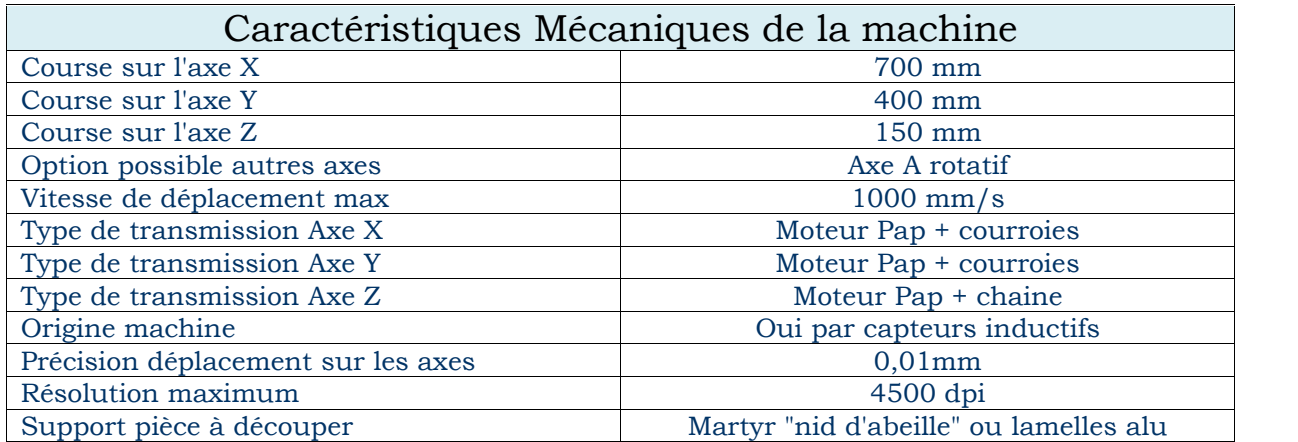

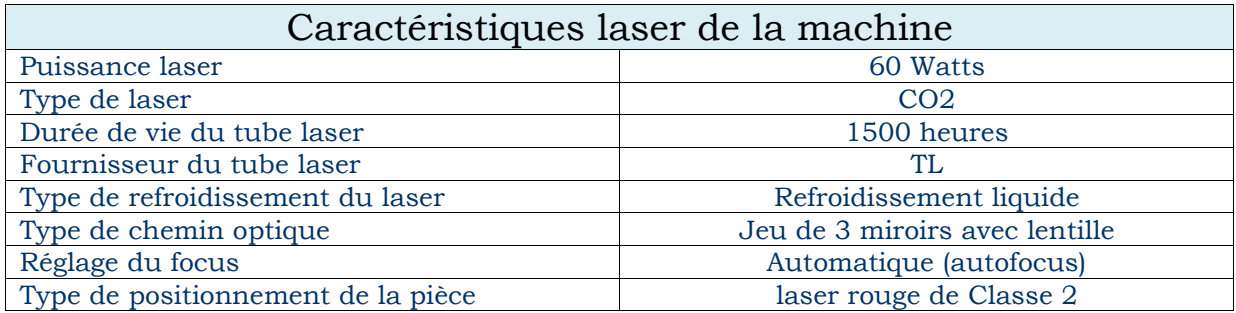

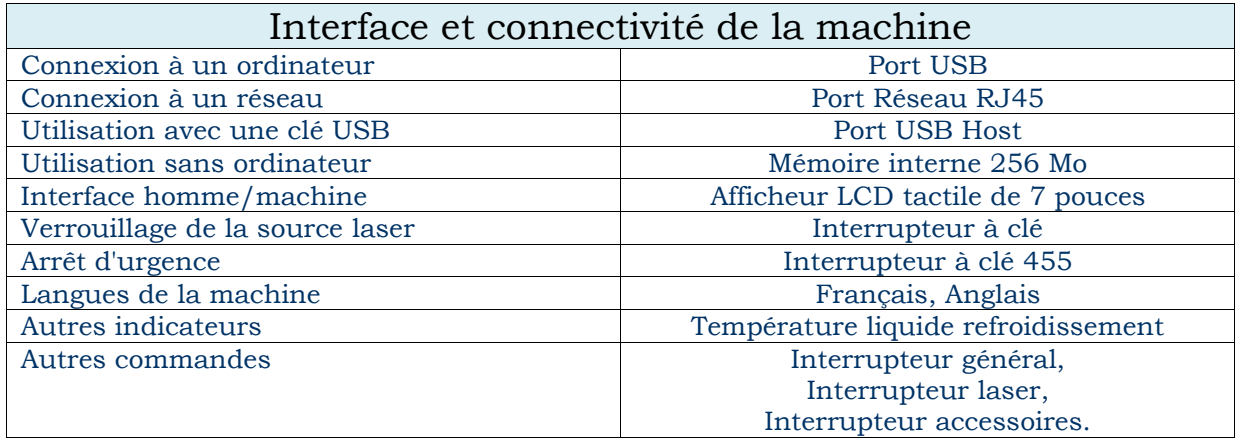

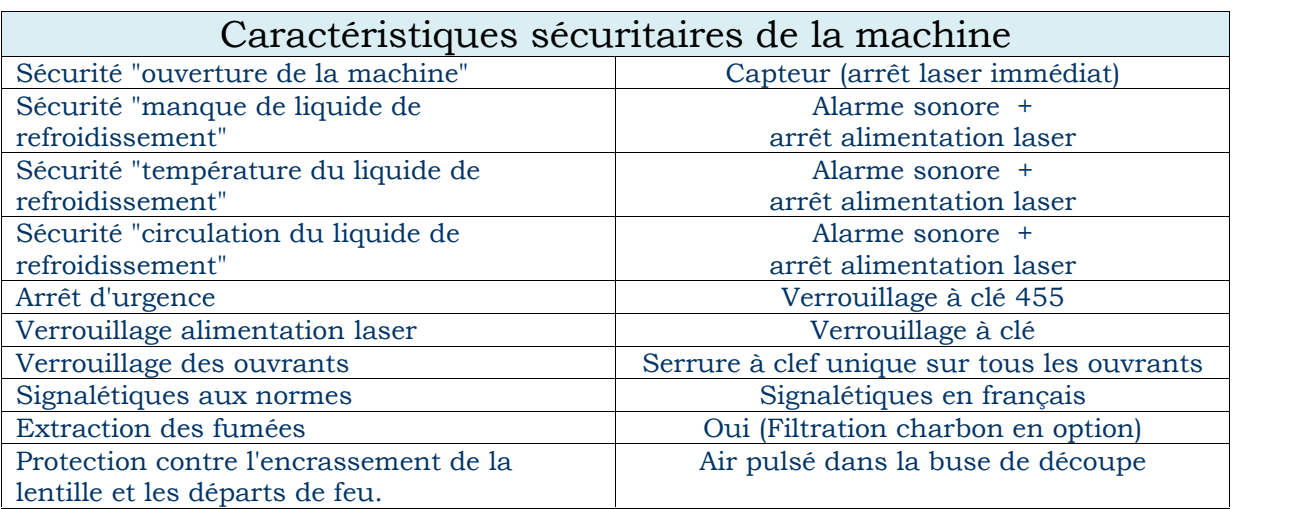

La découpe laser JA-100 est le modèle le plus vendu dans les lycées. Sa surface de travail de 1000x600mm et sa puissance laser est de 100W (130W en option) font de cette machine le modèle le plus polyvalent de la gamme.

Cette machine est totalement sécurisée et silencieuse (hors ventilation qu'il est possible de mettre dans une autre pièce), elle trouve facilement sa place dans le laboratoire de construction.

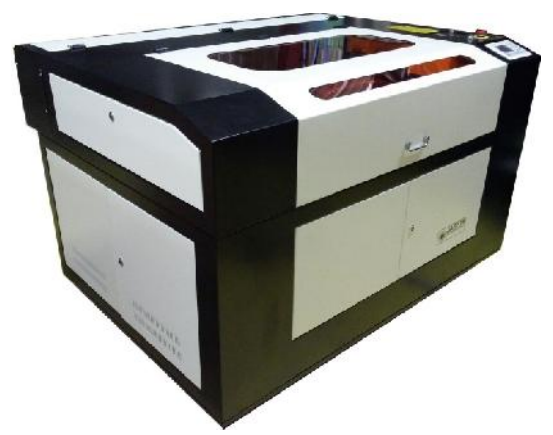

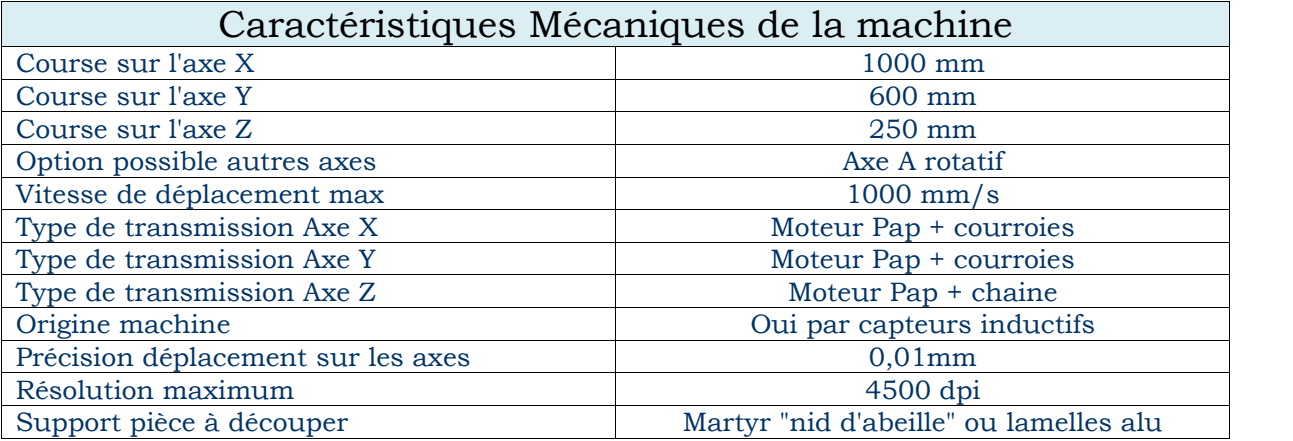

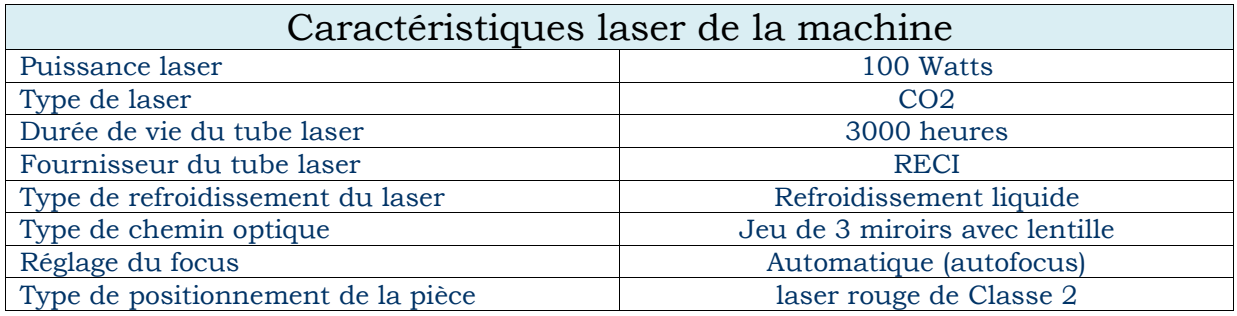

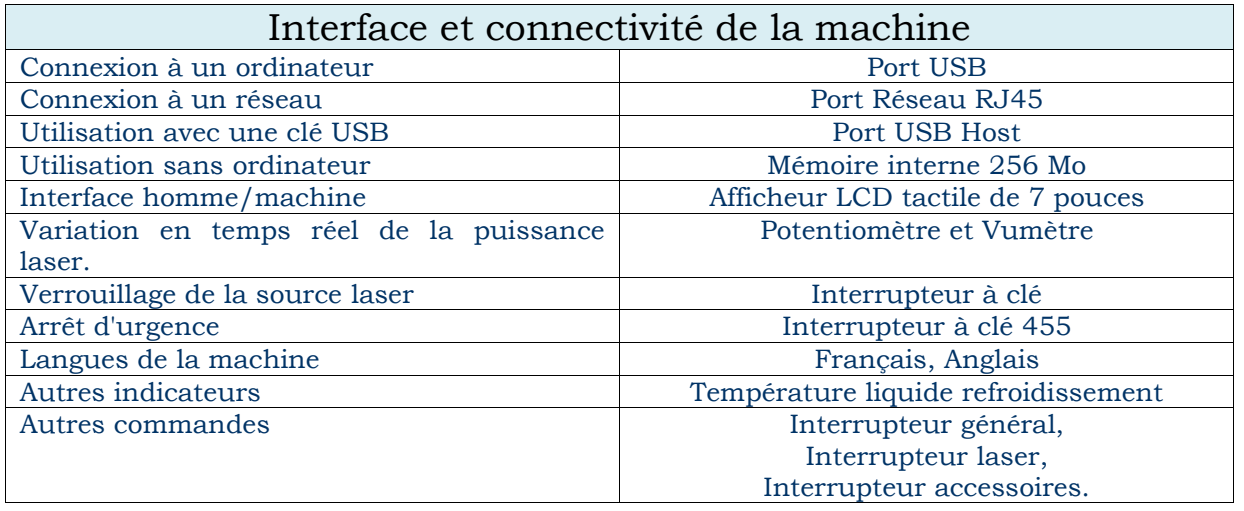

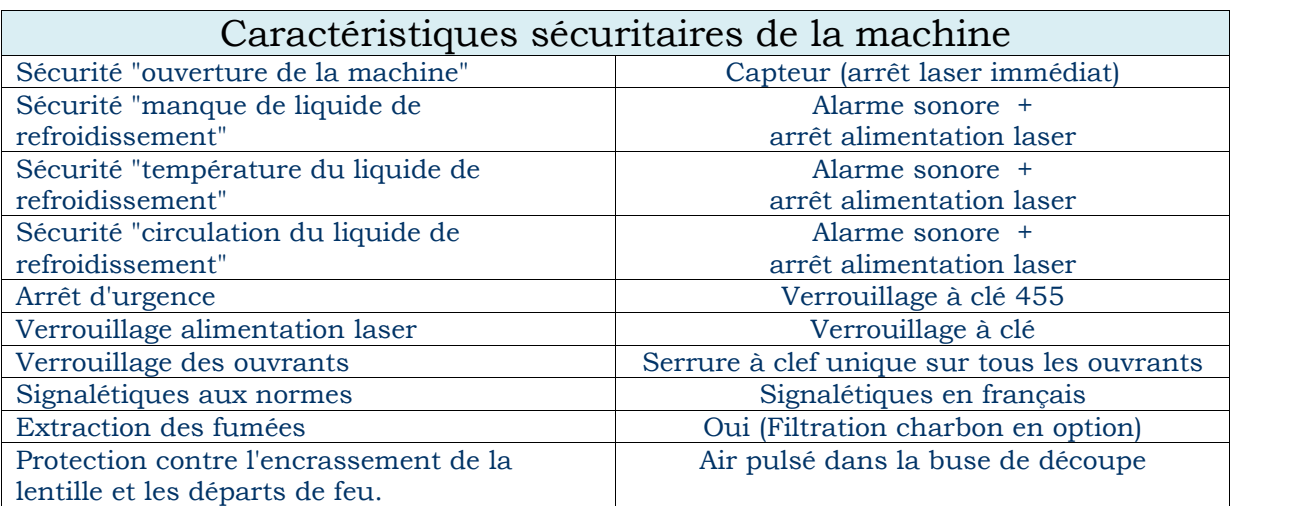

La découpe laser JA-130 est le plus gros modèle totalement caréné. Sa surface de travail de 1200x800mm et sa puissance laser est de 130W (150W en option) font de cette machine le modèle préféré des IUT.

Cette machine est totalement sécurisée et silencieuse (hors ventilation qu'il est possible de mettre dans une autre pièce).

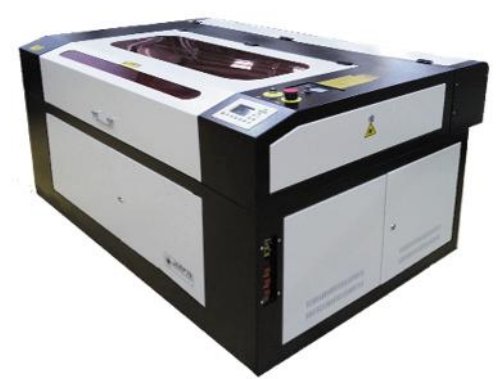

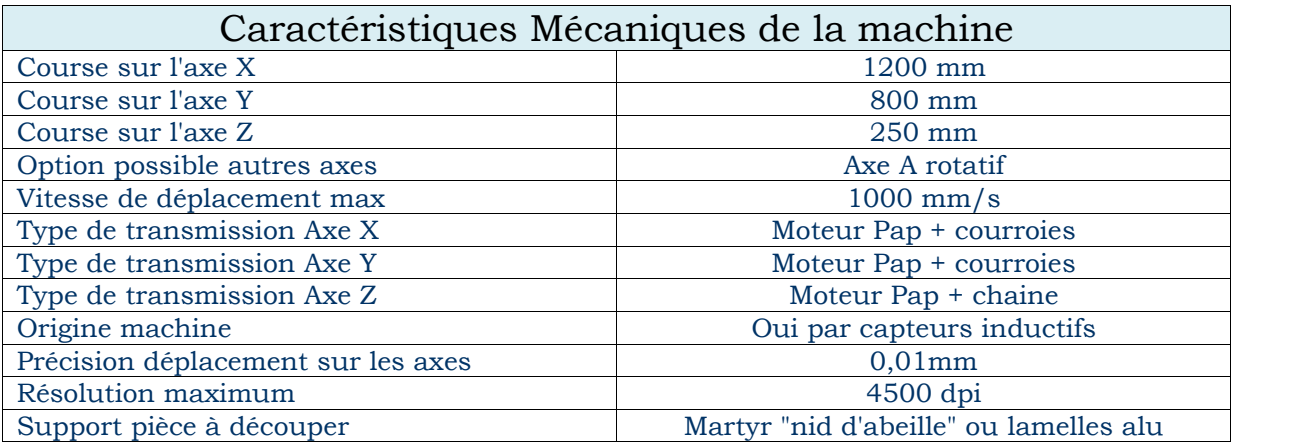

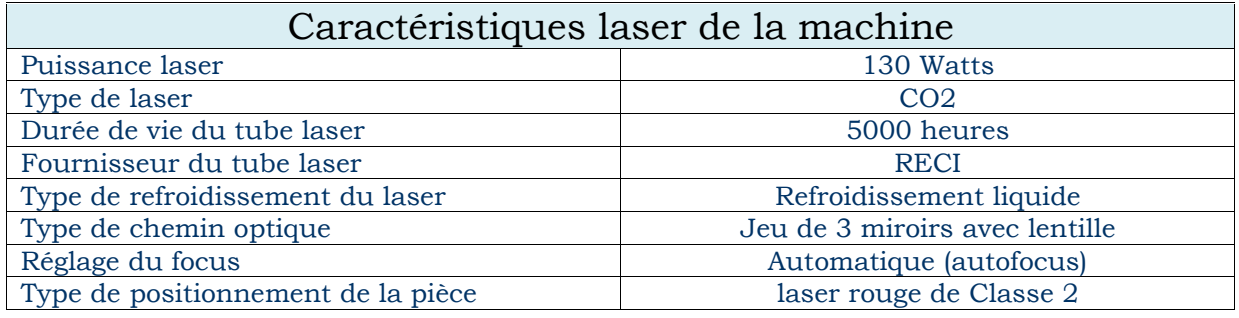

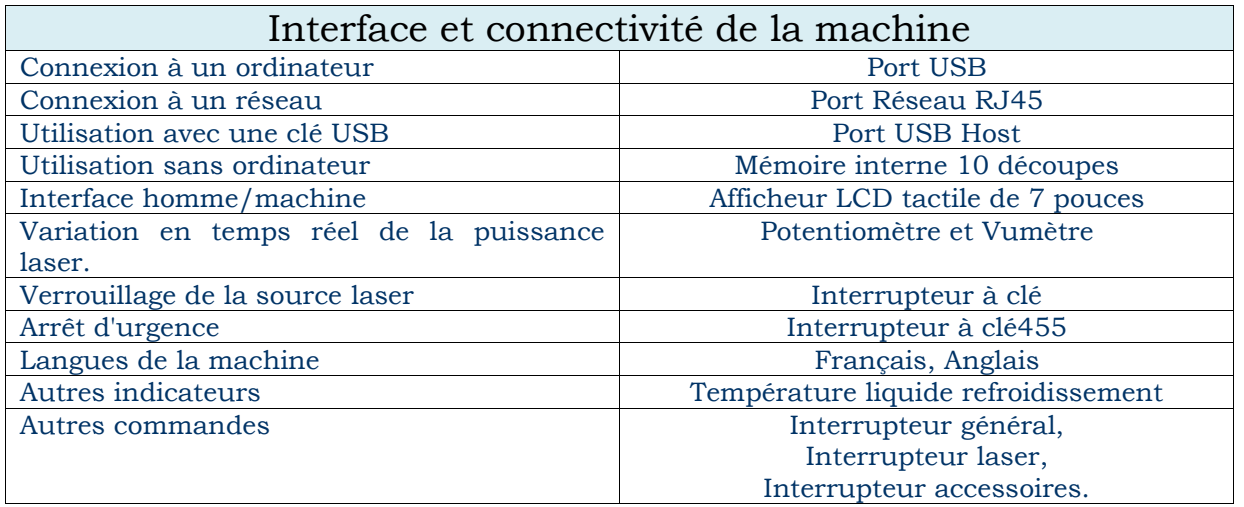

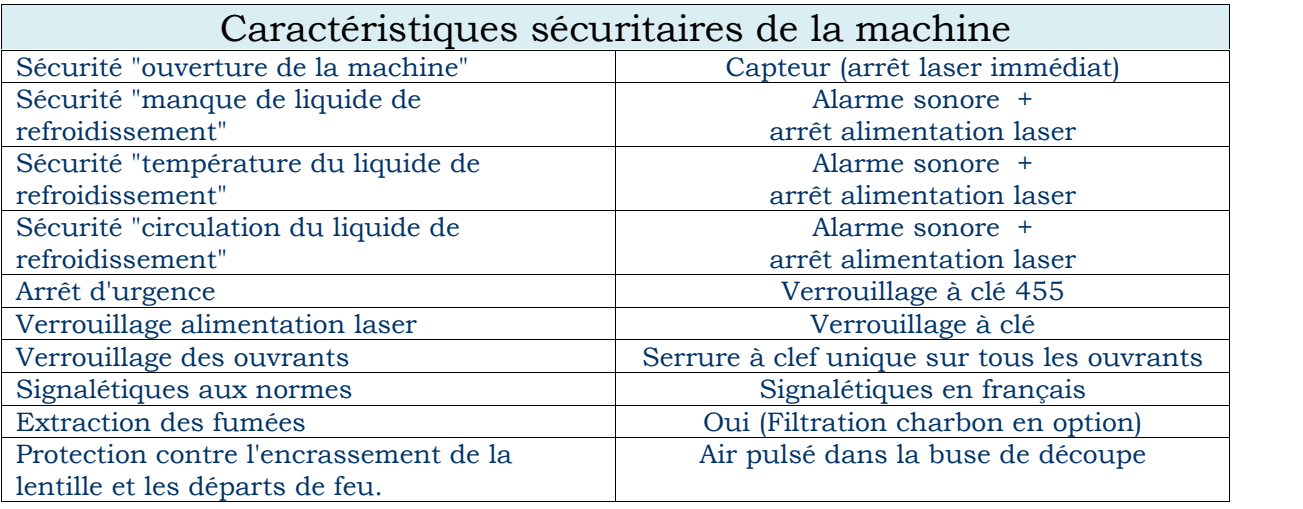

#### **Déclaration de conformité UE**

Les machines JAMP78 sont conformes aux réglementations européennes ci-dessous et ont été certifiées par l'organisme Ente Certificazione Machine srl (ECM) le 20 octobre 2014.

- EN ISO 12100:2010
- EN11553-1:2008
- $\sqrt{2}$  EN 60204-1:2006+AC:2010
- EN 61000-6-2:2005/AC:2005
- EN 61000-6-4:2007/A1:2011
- EN 61000-3-2:2006/A1:2009

En rapport avec les directives Européennes suivantes :

- $\checkmark$  2006/42/EC (Machinery)
- 2006/95/EC (Low Voltage)
- 2004/108/EC (Electromagnetic Compatibility)

#### **Plaque signalétique machine**

La plaque signalétique de la machine est fixée par des rivets. Il est conseillé de garder un double de ces informations dans vos documents relatifs à la machine, car le numéro de série ou l'année peuvent vous être demandés lors d'une demande d'intervention et/ou de garantie.

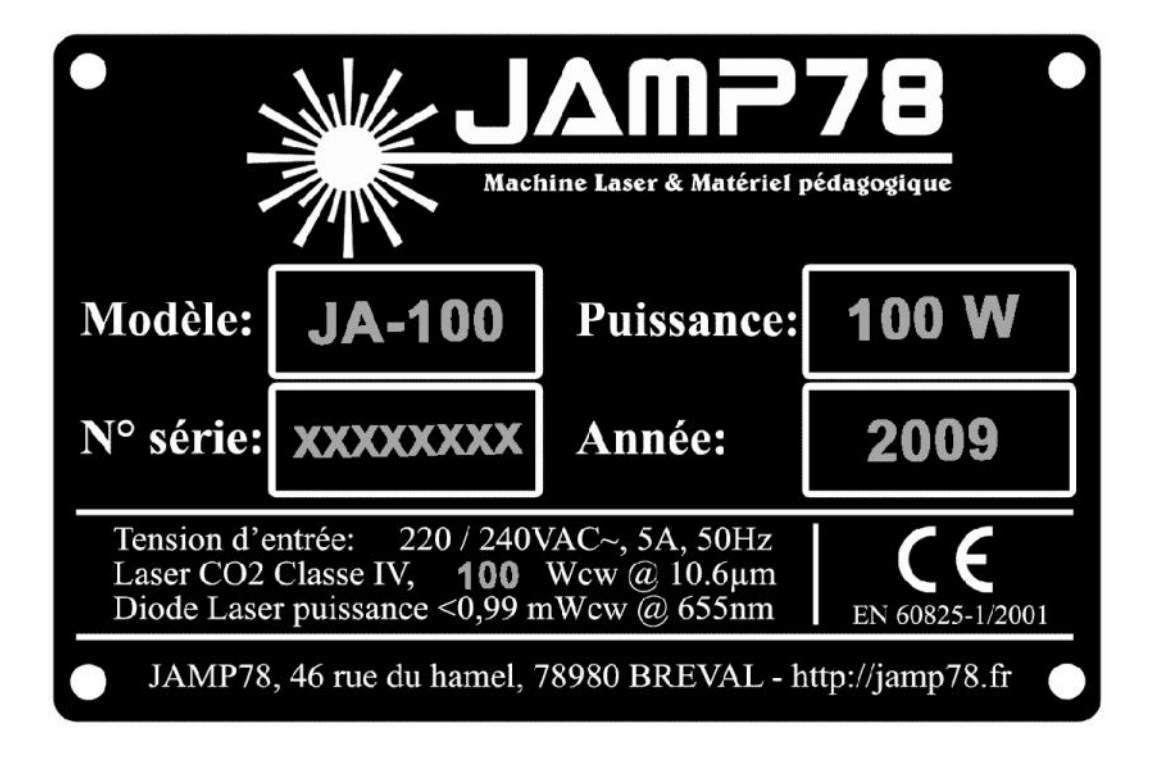

#### **Conditions d'utilisation et garantie**

JAMP78 garantit, pour ses appareils commercialisés, les pièces (cf. spécifications pour chaque modèle) et la main d'œuvre. La garantie s'applique sur le territoire de la France métropolitaine et les DOM.

La garantie ne s'applique qu'au propriétaire original et n'est pas transférable.

JAMP78 garantit que ses produits et ses accessoires, vendus neufs, sont exempts de défauts de matière et de fabrication pour une période de deux (2) ans (pièces et main d'œuvre) pour la partie mécanique et électronique ; les consommables optiques (tube laser, miroirs, lentille de focale) sont garantis un (1) an à partir de la date de livraison et uniquement en France métropolitaine. La garantie donne droit à l'échange des pièces défectueuses et non au remplacement de l'appareil, sauf décision de JAMP78. Dans le cas d'un échange de pièces ou d'appareil, ces derniers deviendront propriété de JAMP78.

La garantie JAMP78 s'applique exclusivement aux produits utilisés à des fins éducatives en milieu scolaire. Tout usage à des fins professionnelles et lucratives sont interdites et entrainent l'annulation de la garantie.

En cas d'expédition de l'appareil au revendeur ou à un service après-vente agréé, les frais et les risques de transport incomberont à l'expéditeur.

Les appareils ne doivent pas avoir été démontés, même partiellement, (hors demande écrite de la part de la société JAMP78) faute de quoi la garantie ne pourra s'appliquer.

Cette garantie s'applique uniquement si le produit défectueux est présenté durant la période de garantie, accompagné du "Bon de livraison" original (sur lequel seront indiqués la date de livraison, le modèle de l'appareil et le numéro de série de la machine).

Les dispositions de cette garantie ne sont pas exclusives du bénéfice au profit de l'acheteur de la garantie légale pour défauts et vices cachés, qui s'applique en tout état de cause dans les conditions des articles 1641 et suivants du code civil français.

Sont exclues de la garantie, les interventions effectuées par des personnes non agréées JAMP78 (hors demande écrite de la société JAMP78), ainsi que les utilisations non conformes.

L'utilisation de certains consommables dits «non originaux » ou « rechargés » (qui seraient la cause de défauts ou de perte de performances rencontrés sur les produits), une absence ou une maintenance insuffisante sont de nature à entraîner un refus de garantie.

#### **Forum d'échange et tutoriels d'utilisation**

Un forum d'échange et de support est à votre disposition à l'adresse :

# *http://www.jamp78.fr/forum\_laser*

Il est impératif de vous inscrire pour obtenir l'accès à toutes les sections. Lors de votre inscription, veuillez indiquer votre établissement d'exercice afin de valider vos accès.

Ce forum a pour vocation de faciliter l'échange entre les équipes pédagogiques et utilisateurs de machine laser. Vous trouverez, entre autres, sur ce forum :

- Des tutoriels vidéos sur l'utilisation de la machine et du logiciel RDCam laserwork.
- $\checkmark$  Les mises à jour logicielles de RDCam Laserworks en français.
- $\checkmark$  Les mises à jour machines (firmwares).
- $\checkmark$  La dernière version de ce manuel Laser.
- De nombreuses ressources et exemples de fichiers à découper fournis par la communauté (Vous pouvez également partager vos créations).
- $\checkmark$  Une section de support sur le logiciel.
- $\checkmark$  Une section de support sur les machines.
- $\checkmark$  Une section d'échange entre utilisateur.

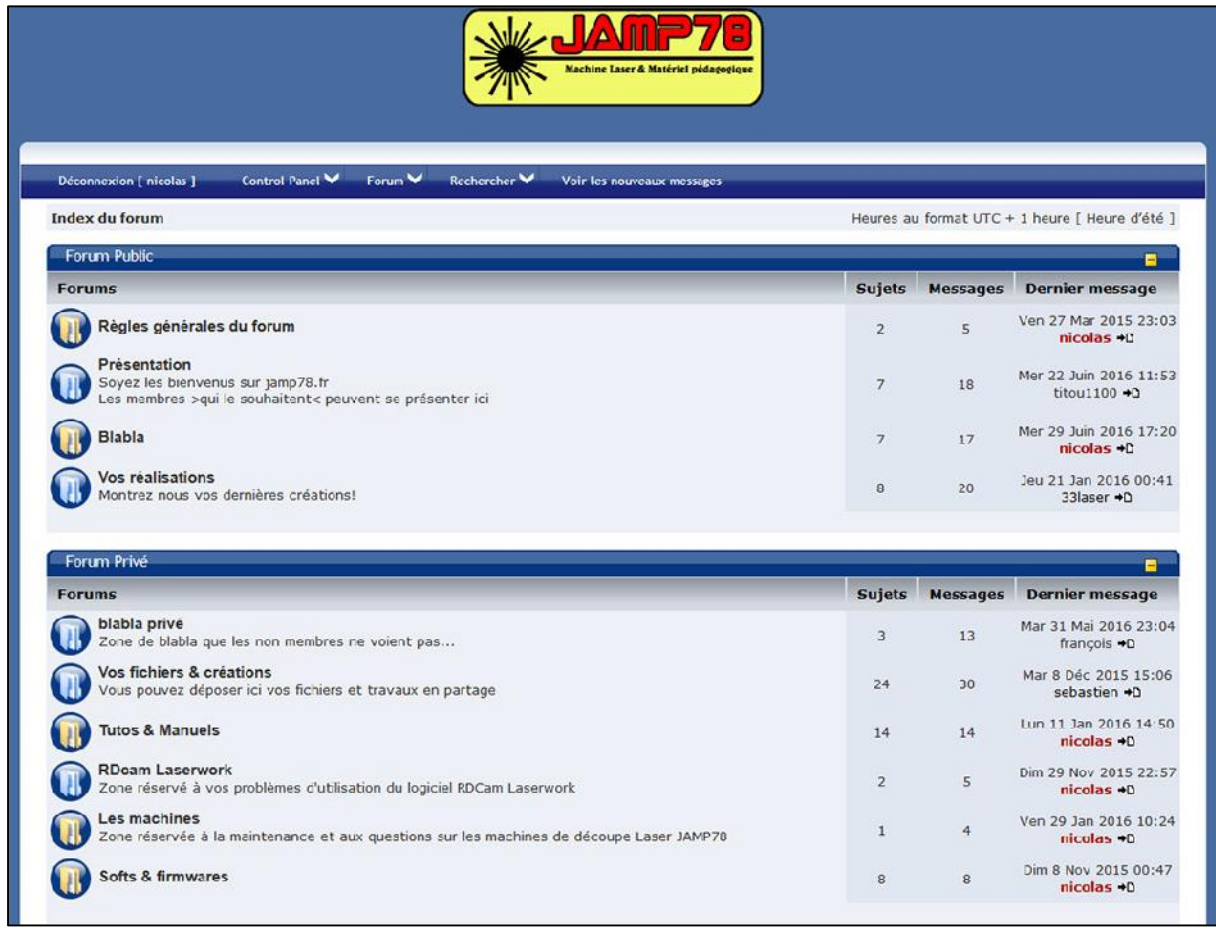

# **B. Les périphériques de la machine**

#### **Le refroidisseur liquide**

Nous fournissons nos machines laser avec un refroidisseur liquide de ce type afin de garantir une longévité optimisée du tube laser.

Les refroidissements à air sont en effet à proscrire car bien que moins coûteux, ils raccourcissent considérablement la durée de vie de la source laser et sont également très bruyants.

Cet appareil est équipé d'un échangeur Air-Eau et Eau-Eau et est équipé de plusieurs sécurités (manque d'eau, température...) pour bloquer la découpe  $\Box$  CW-5000 en cas d'incident.

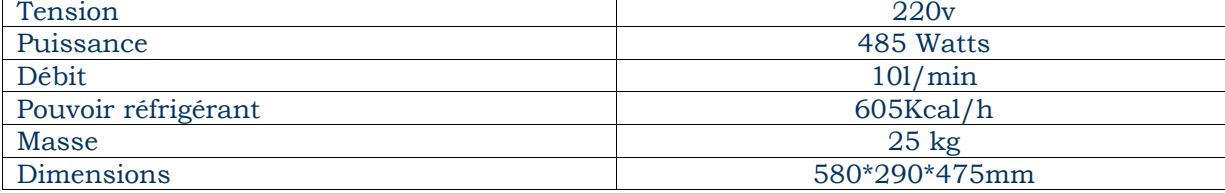

#### **Le compresseur à air**

Ce compresseur évite tout encrassement de la lentille de focus du laser et permet de refroidir le point de fusion du laser. Cette pompe à air est extrêmement silencieuse.

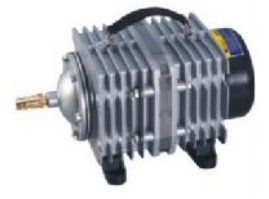

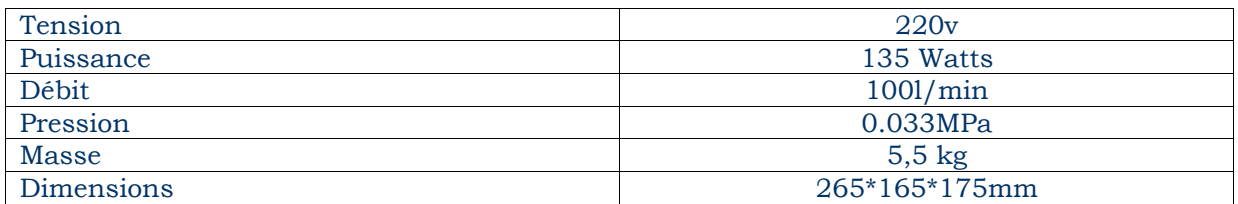

#### **La filtration aux charbons actifs**

Tous nos systèmes de filtration au charbon actif sont conformes aux exigences de la communauté européenne et ont été spécialement conçus pour absorber les fumées des découpes laser. Avec leur utilisation, l'extraction des fumées vers l'extérieur du bâtiment n'est plus nécessaire (mais reste conseillée).

La filtration se fait sur 6 filtres en caissettes et permet d'éliminer les fumées et odeurs de découpe.

La découpe de matériaux à forte teneur en colle (ex: le médium) peuvent obstruer rapidement les filtres primaires. Il est recommandé de surveiller leur encrassement régulièrement et de procéder au remplacement des éléments filtrants colmatés.

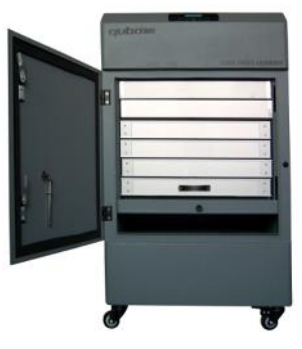

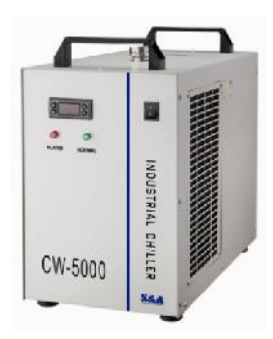

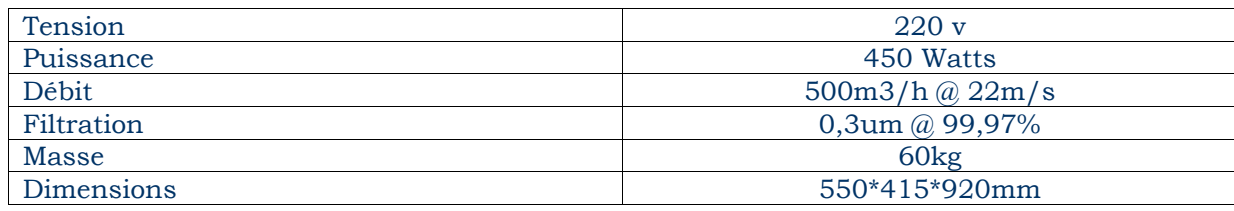

# **Installation/remplacement du tube laser**

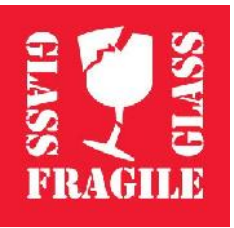

*Attention, Risque d'électrocution ! Attention, matériel fragile !*

Lors du montage ou du remplacement du tube laser, Il est conseillé *d'être à deux personnes* pour manipuler le tube laser.

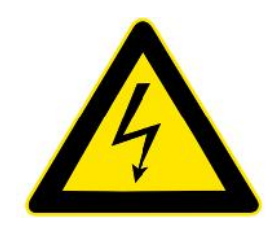

- Ouvrir le capot arrière de la machine.
- Commencer par desserrer les deux vis CHC arrières des supports plastiques blancs.
- Positionner le tube laser dans les supports en veillant à laisser environ 15mm entre la partie métallique du tube et la mire du premier miroir (à droite de la machine). Faire également attention à positionner la sortie du refroidissement liquide (du côté du plus petit embout métallique) vers le haut pour permettre l'évacuation des bulles d'air).
- Brancher les deux flexibles silicones sur le tube laser.
- Retirer le cabochon plastique sur le côté gauche du tube.
- Brancher le câble haute tension rouge sur l'anode (connexion gauche à vis).
- Remettre le cabochon plastique.
- Brancher la cathode (fil noir) sur la connexion droite à vis.
- Vérifier tous les branchements. La sortie du liquide de refroidissement (à droite) doit être vers le haut.
- Serrer les fixations des supports plastiques blancs avec les deux vis CHC.
- Refermer le capot arrière de la machine.

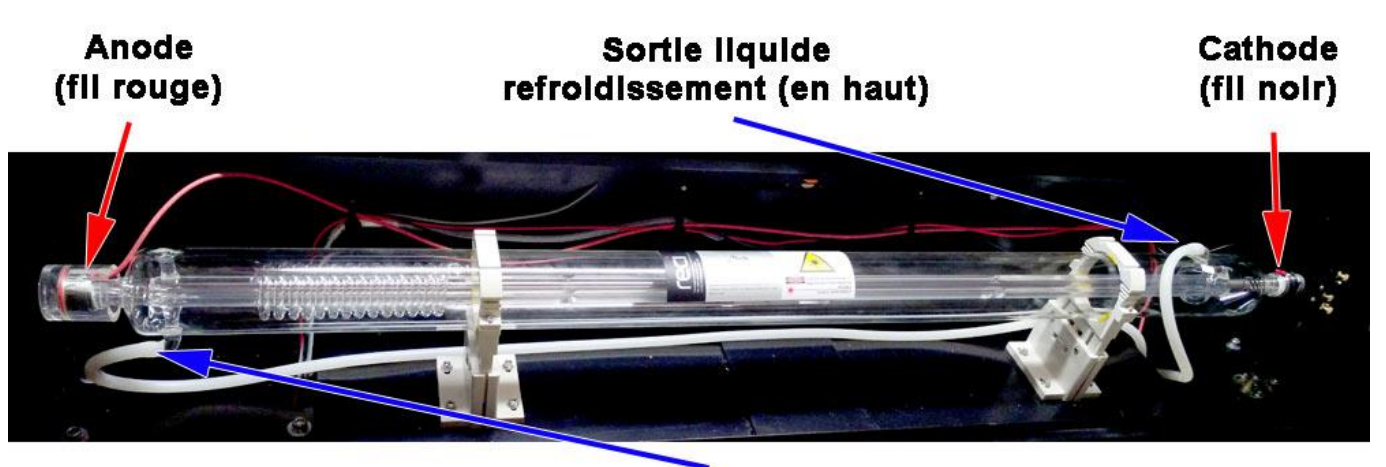

## **Entrée liquide** refroidissement (en bas)

*IMPORTANT! Toujours décharger électriquement l'anode du tube laser (coté gauche) en la reliant à la terre avant de la manipuler.*

#### **Le chemin du faisceau laser**

Le faisceau laser est généré par le tube C02 et est acheminé jusqu'à la lentille de focale par trois miroirs orientables. Le bon alignement des 3 miroirs est indispensable pour obtenir une découpe performante.

Si la découpe n'est pas satisfaisante, que l'alignement des miroirs est correct et que la distance de focale est bonne, il faudra s'assurer de l'état des éléments d'optiques (miroirs, lentilles sont des consommables).

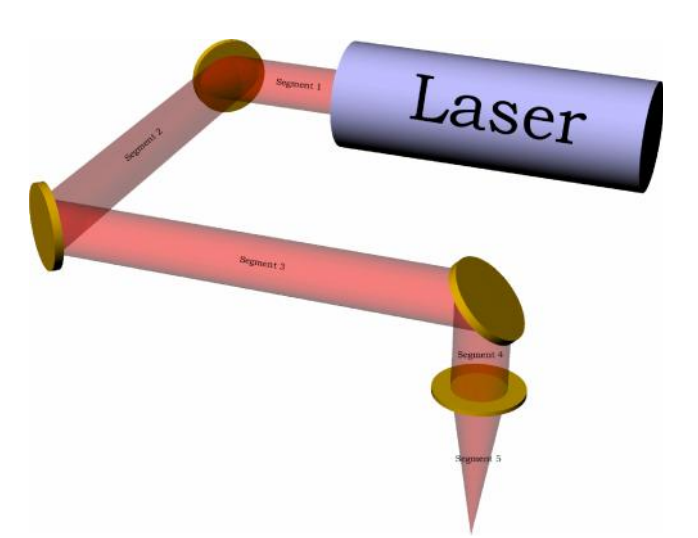

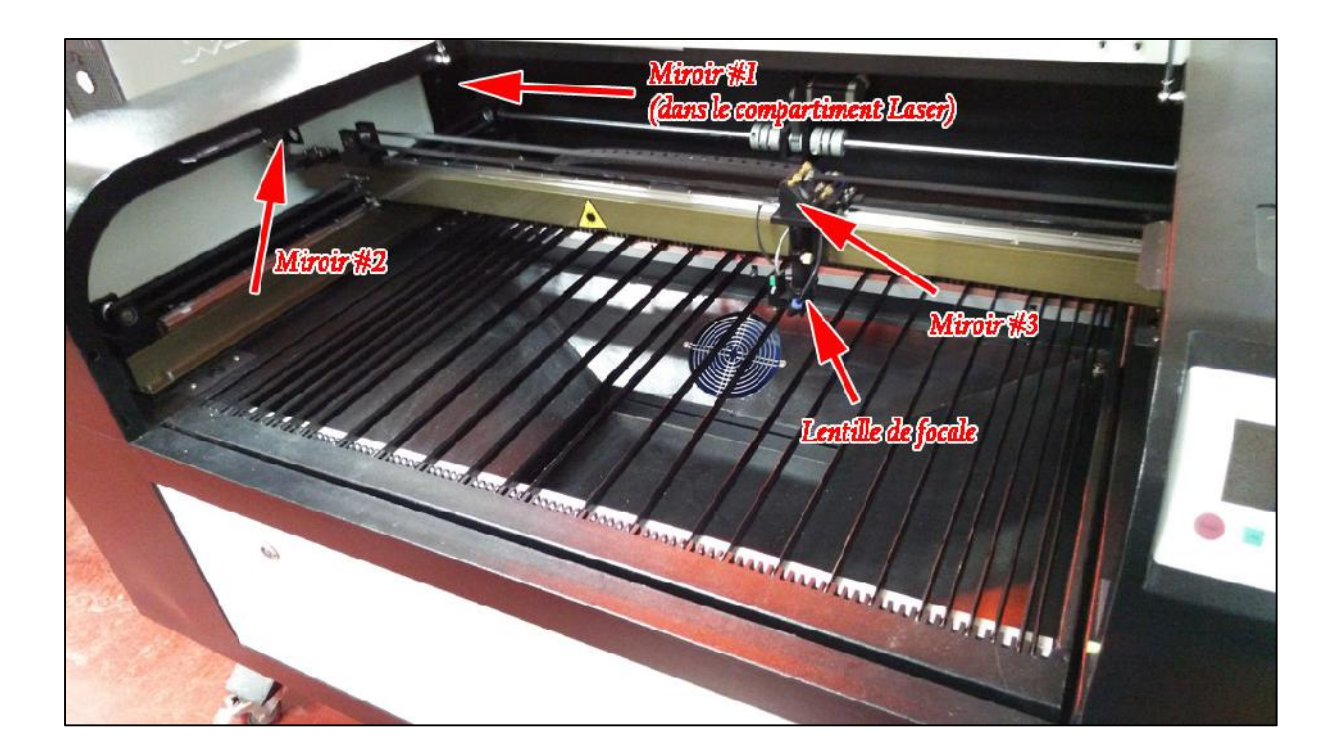

#### **Les branchements électriques**

La machine de découpe laser doit être connectée au réseau électrique 220V. Sur la partie arrière gauche de la machine se trouvent les connections pour les câbles d'alimentation. Les machines de moins de 100W n'ont qu'une prise d'alimentation alors que sur les puissances plus élevées, l'alimentation de la machine et celle du laser sont séparées. Ces prises sont également équipées de fusibles de protection.

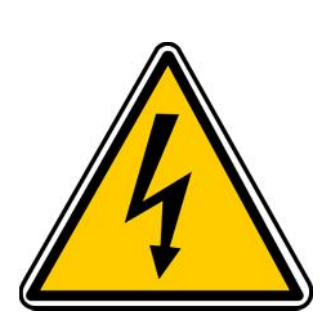

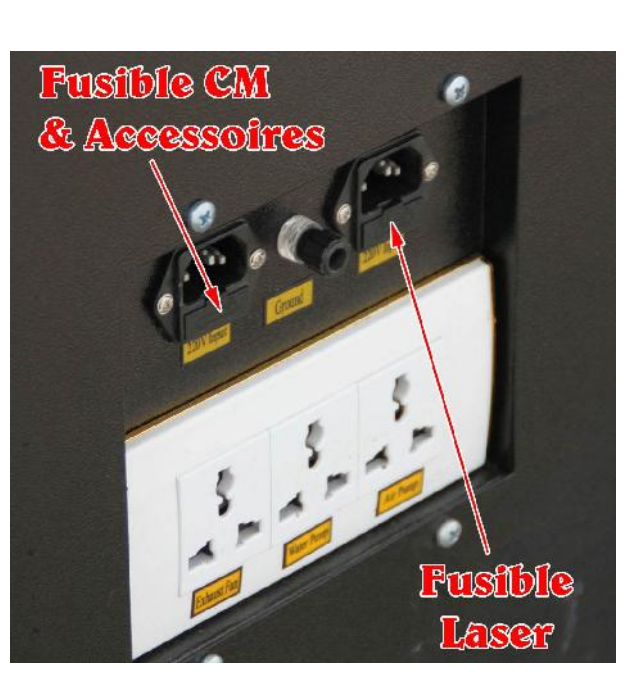

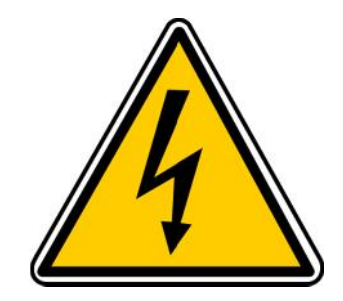

Il faut également connecter l'extracteur d'air (ou le filtre à charbon actif) ainsi que le compresseur d'air sur les prises blanches "Accessoires" qui se situe sous les prises d'alimentation machine (voir photo ci-dessus).

Même si cela est possible, il est interdit d'alimenter le refroidisseur industriel (liquide) sur les prises "accessoires". Une alimentation séparée DOIT être utilisée pour éviter tout défaut de refroidissement de la source laser.

#### **Les branchements hydrauliques**

Pour assurer un bon refroidissement du tube laser, la machine est équipée d'un refroidisseur liquide industriel. Celui-ci doit être rempli d'un fluide caloporteur (voir le chapitre Maintenance pour plus d'informations) qui, par l'intermédiaire de deux durites en silicone, forme avec le tube laser un circuit fermé. Le sens de passage du fluide est imposé afin de purger automatiquement le tube laser en air. En cas d'erreur de branchement hydraulique, la machine ne lancera pas la découpe.

Les branchements hydrauliques sont les suivants:

- La sortie (Outlet) du refroidisseur doit être connectée à l'entrée (Inlet) de la machine laser.
- L'entrée (Inlet) du refroidisseur doit être connectée à la sortie (Outlet) de la machine laser.

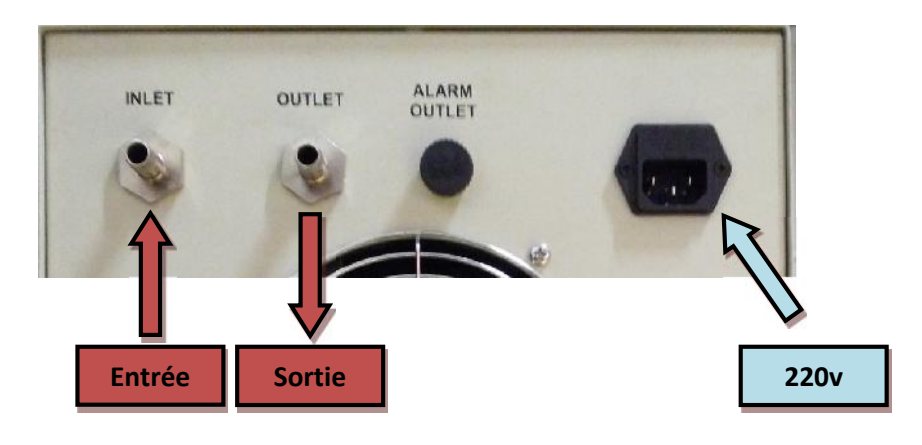

#### **Les branchements informatiques**

Il est possible de piloter la machine par l'intermédiaire de trois ports d'entrées qui se trouvent sur la partie latérale gauche de la machine:

- $\checkmark$  UDisk: Ce port USB permet de connecter tous types de support de stockage amovible tels que des clés USB ou des disques durs externes.
- $\checkmark$  PC: Ce port USB permet de connecter la machine à un ordinateur. C'est le port de pilotage par défaut; il est possible que l'ordinateur ait besoin de drivers (disponible dans le dossier C:\RDCamV8\drivers).
- $\checkmark$  RJ45: Ce port réseau permet de piloter la machine (directement ou par l'intermédiaire d'un switch réseau). Par défaut l'IP de la machine est le 192.168.1.100 (Il est possible de changer cette adresse par l'intermédiaire du pupitre de commande machine). Ce port a l'avantage de ne pas nécessiter l'installation de drivers et de pouvoir utiliser des connectiques de longueur supérieure à l'USB.

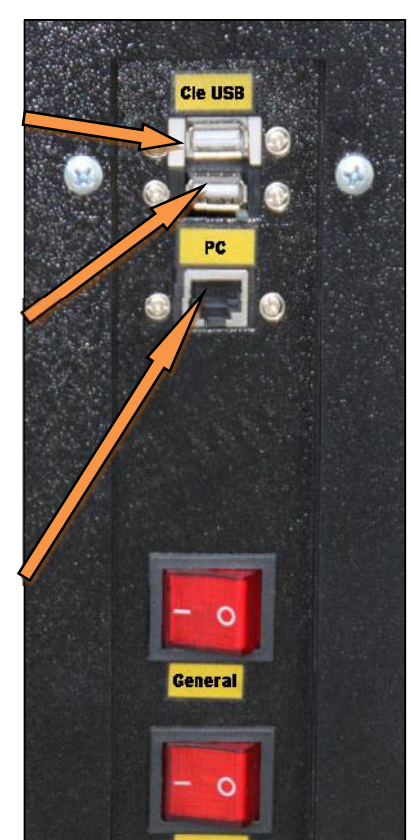

# **C. Installation spécifique de la JA30**

#### **Préparation du système de refroidissement liquide**

- Passer une durite silicone (#1) dans un passage caoutchouc noir du couvercle de réservoir blanc et la faire sortir d'environ 3cm à l'intérieur du réservoir.
- Brancher l'autre extrémité de la durite (#1) au manchon en bronze à l'arrière de la machine identifié « Sortie eau ».
- Passer une autre durite silicone (#2) dans l'autre passage caoutchouc noir du couvercle du réservoir blanc et la faire dépasser d'environ 10cm.
- Utiliser le petit adaptateur transparent pour connecter la seconde durite (#2) à la pompe de refroidissement.

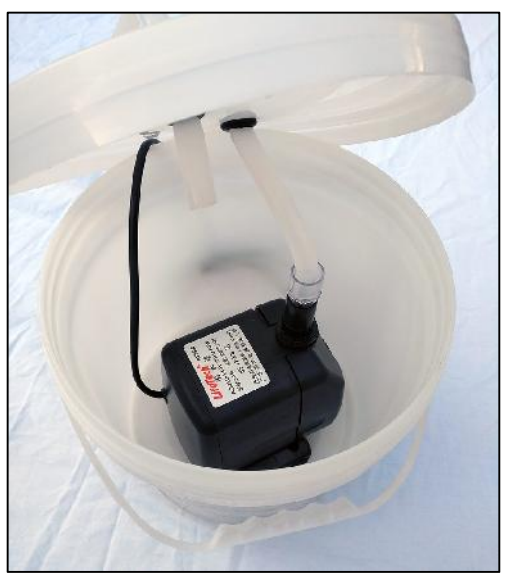

- Brancher l'autre extrémité de la durite (#2) au manchon en bronze à l'arrière de la machine identifié « Entrée eau ».
- Après avoir vérifié que les deux durites silicones sont correctement branchées à la machine, au réservoir blanc et à la pompe (fixée au fond du réservoir), positionner le réservoir à côté de la machine sur le même plan de travail (ne pas le mettre par terre, il faut une différence de niveau inférieure à 30 cm).

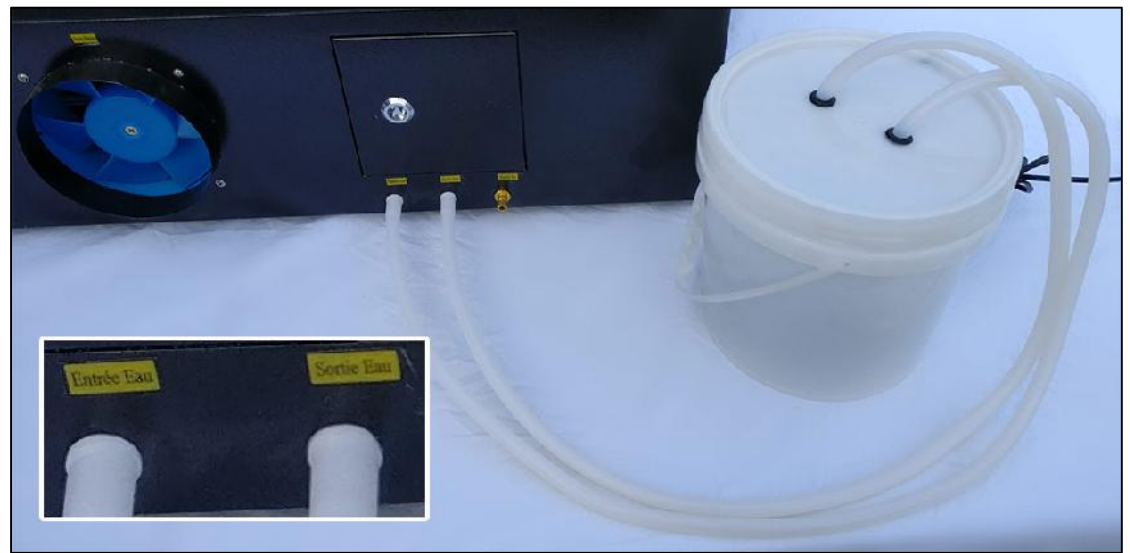

- Vider dans le réservoir le contenu de la petite bouteille jaune (liquide de refroidissement).
- Compléter le niveau de liquide de refroidissement avec de l'eau déminéralisée (eau du robinet interdite) jusqu'à environ 4 cm du haut du réservoir et fermer le couvercle (retendre la durite de sortie de pompe si nécessaire).

#### **Branchement du compresseur d'air et de l'extraction**

- Visser l'embout en bronze sur le compresseur et le serrer fermement (sans excès)
- Raccorder la dernière durite silicone (#3) entre le compresseur et l'entrée d'air sur la machine

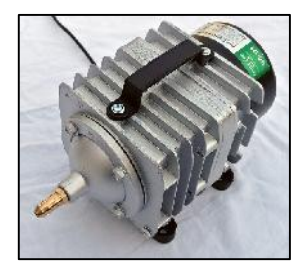

 Raccorder la manche (bleu) d'évacuation des fumées sur la sortie arrière de la machine et utiliser le collier métallique fourni pour la maintenir en place. Disposer l'autre extrémité de la manche à l'extérieur de la pièce.

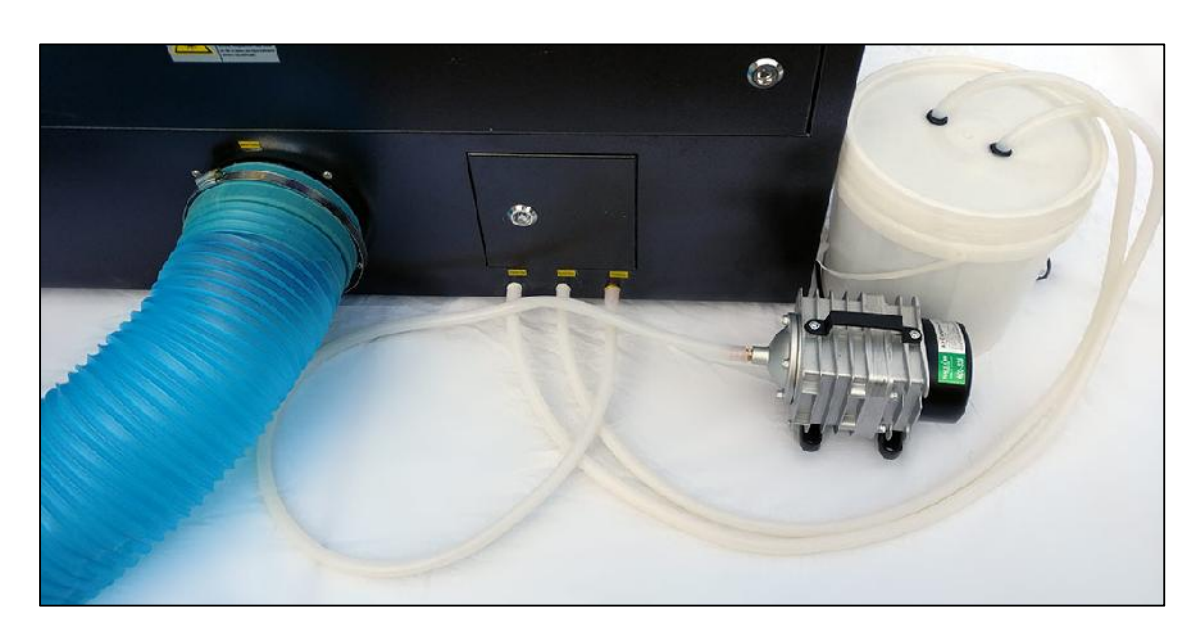

#### **Branchement de l'alimentation électrique**

Brancher le compresseur, la pompe et le cordon d'alimentation de la machine.

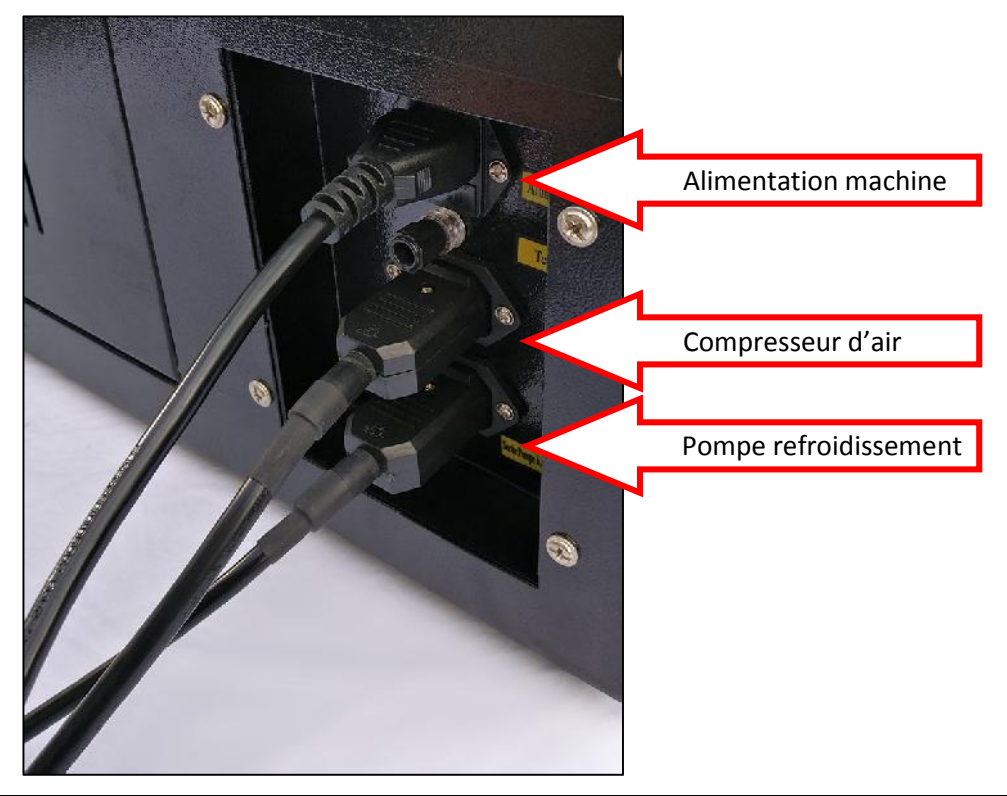

# **D. Mise en marche**

#### **Mise en route de la machine**

L'allumage de la machine laser se fait par l'interrupteur rouge supérieur. L'interrupteur central active l'alimentation laser et l'interrupteur du bas permet de piloter les prises "accessoires" qui se trouvent à l'arrière de la machine. Ces interrupteurs s'allument lorsqu'ils sont activés. En cas de non activation de ceux-ci, vérifier l'arrêt d'urgence et le verrouillage à clef de la source laser.

#### **Les clés de la machine**

Le trousseau de clés fourni avec la machine est composé de deux clés de verrouillage laser (identiques sur toutes nos machines), de deux clés "triangles" standards ainsi que d'une cale de Focus manuel (Voir chapitre Focus).

L'arrêt d'urgence général ne peut être réarmé qu'avec une clé type « 455 » (fournie dans le trousseau).

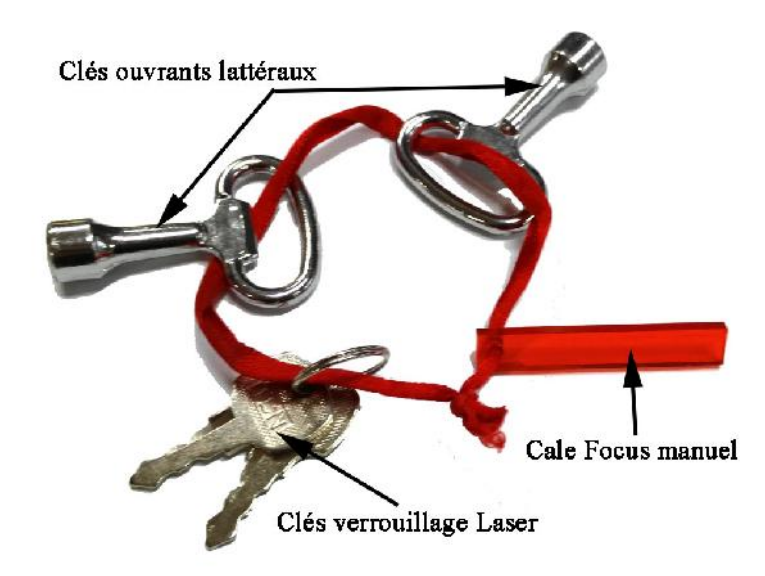

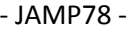

#### **Le pupitre de commande**

Le pupitre de commande de la machine laser dispose de 16 boutons permettant l'utilisation de celleci, même sans ordinateur:

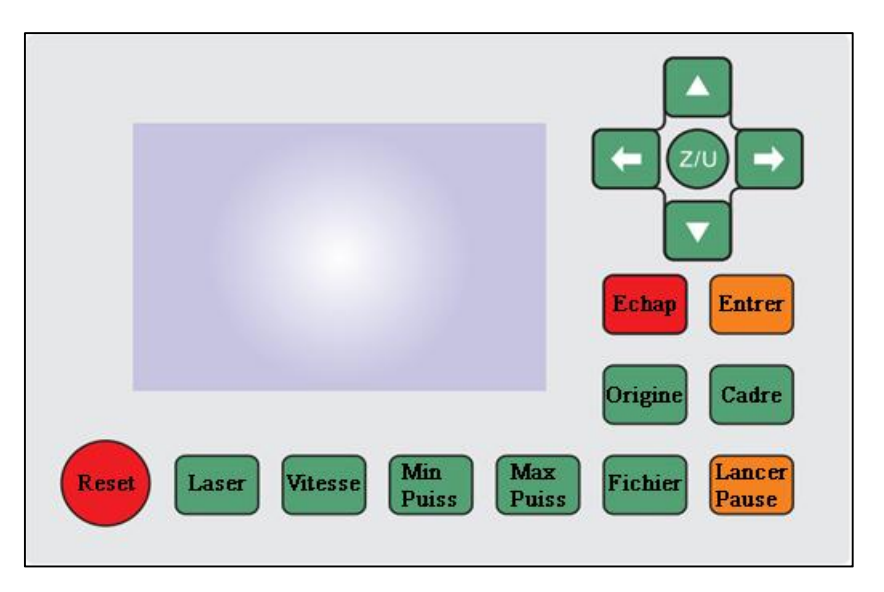

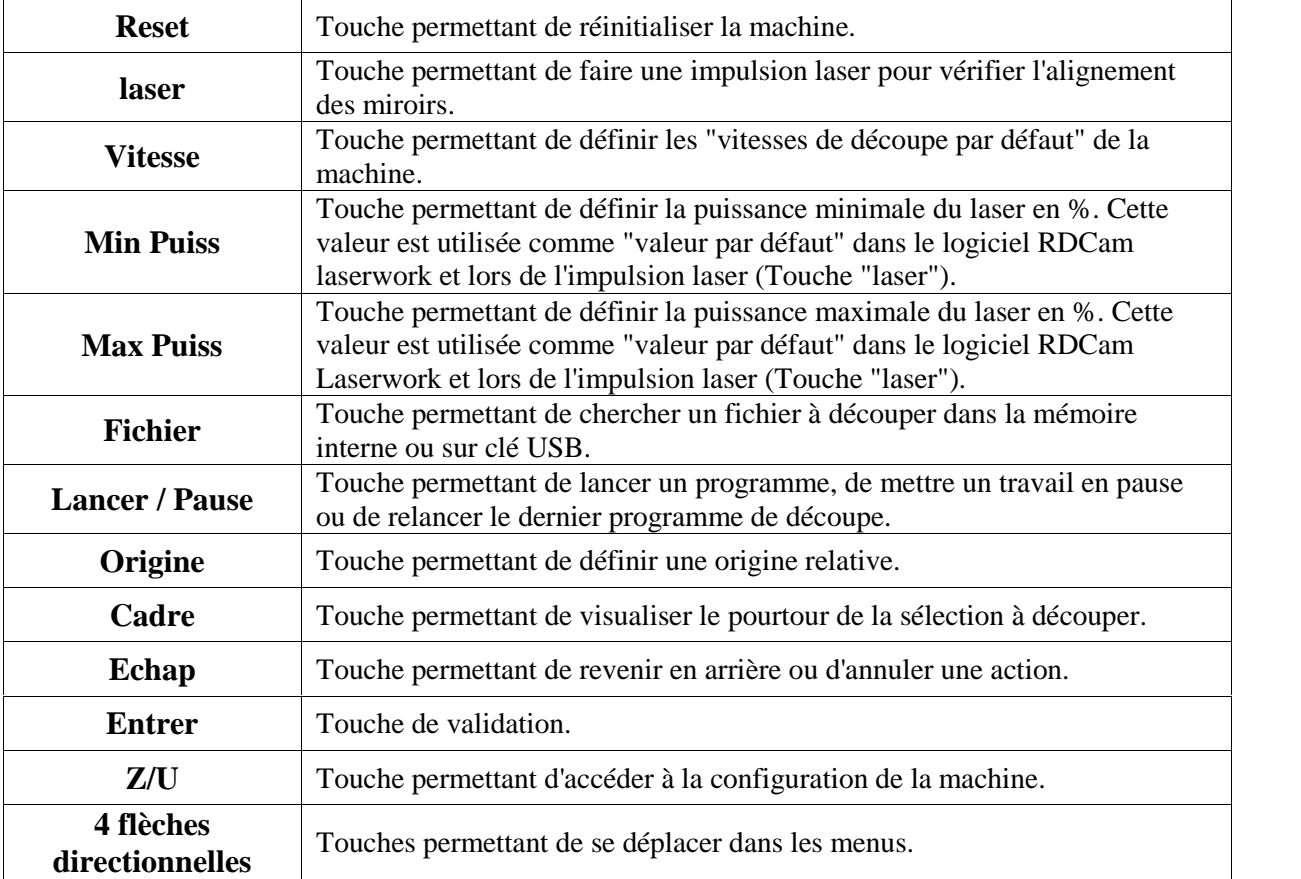

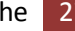

#### **Le focus**

La qualité et les performances de découpes sont dépendantes de la distance de focale "f". Il est obligatoire de régler cette distance de focale "f" à chaque fois que l'on change l'épaisseur du matériau gravé ou découpé.

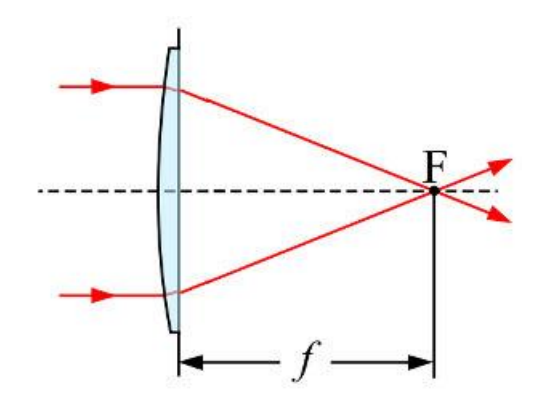

Il est possible de régler cette distance de focale de deux façons:

*Manuellement*:

Utiliser la cale en plastique fourni avec le trousseau de clé. Il faut placer la cale sous la buse et utiliser la molette en laiton pour monter ou descendre la buse.

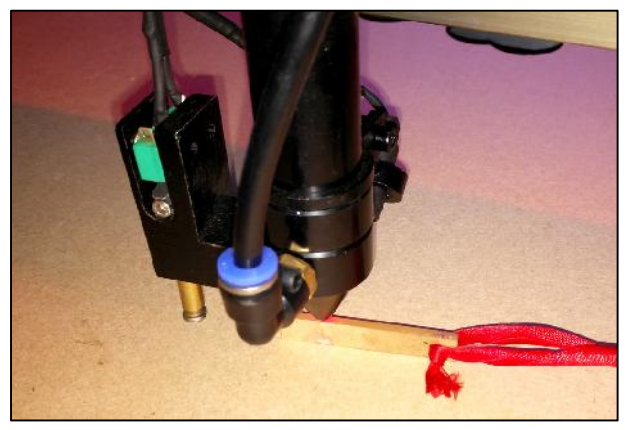

- *Automatiquement*:
	- Directement dans le logiciel RDCam Laserwork. Utiliser le bouton "Focus" qui se trouve dans l'onglet Test (à droite de l'écran).

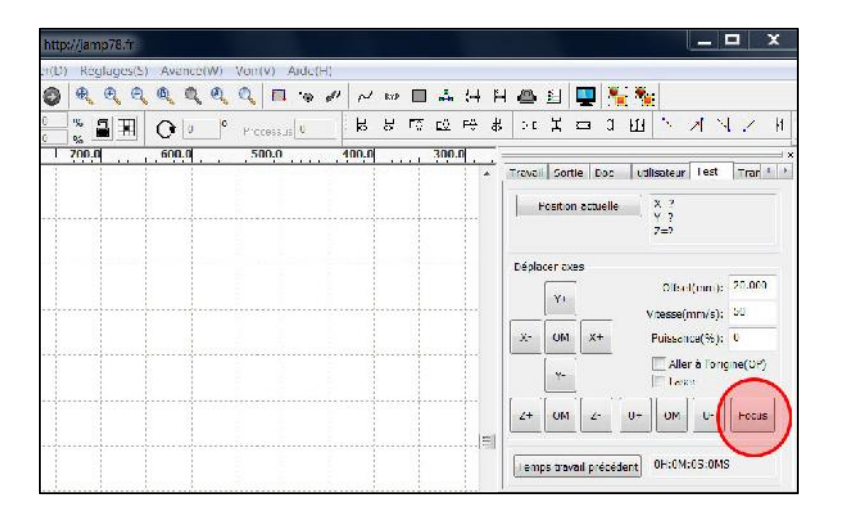

 $\checkmark$  Directement sur la machine. Cliquer sur "Z/U", utiliser les flèches directionnelles pour sélectionner "Autofocus" et valider en cliquant sur "Entrer".

# **E. Le logiciel RDcam Laserworks**

#### **Introduction**

Le Logiciel RDCam Laserwork permet de piloter simplement la machine de découpe laser en définissant des calques de travail. Chaque calque permet de définir un type de travail (découpe, gravure ou pointillés), une vitesse de déplacement ainsi que la puissance du laser.

Il est possible de piloter la machine par le port USB ou par le port réseau (RJ45). Il est conseillé de privilégier le port USB, mais le port RJ45 permet d'outrepasser les limitations trop restrictives de certains réseaux d'établissement. En effet, l'utilisation du contrôle réseau évite l'installation de drivers.

#### **Installation du logiciel**

Pour installer le logiciel RDCam Laserwork en version française:

Double cliquer sur l'icône du fichier d'installation (la version 8.00.20 dans cet exemple)

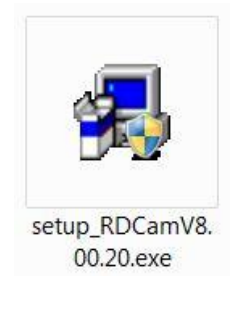

Cliquer sur "oui" afin d'autoriser l'installation du programme

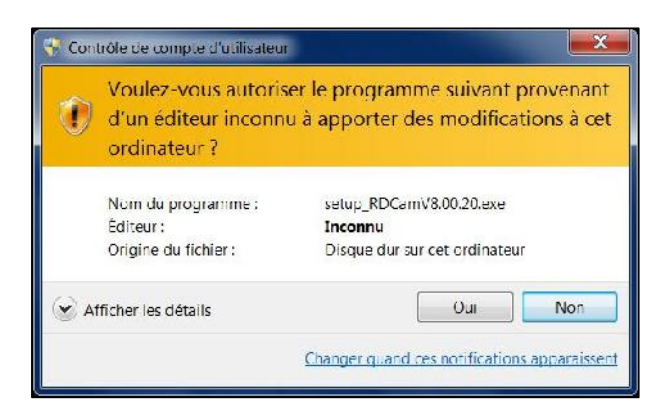

Cliquer sur suivant

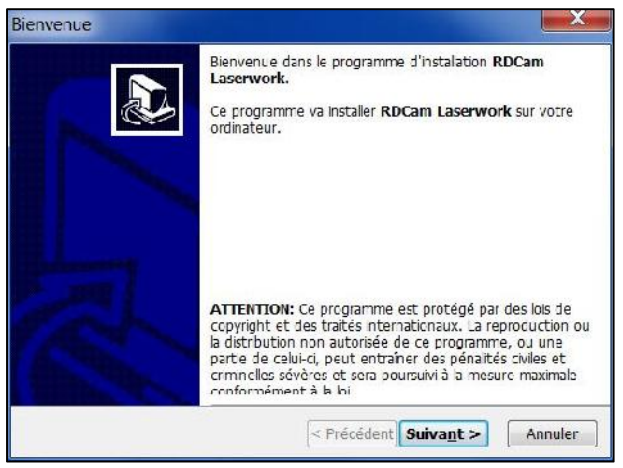

Indiquer votre numéro de série gravé sur votre clé USB et cliquer sur suivant:

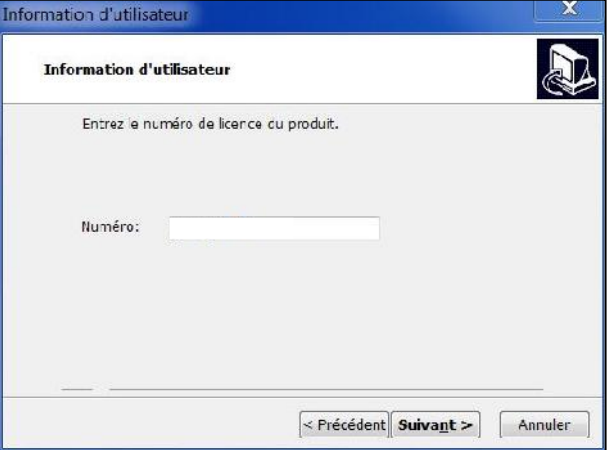

Cliquer sur suivant:

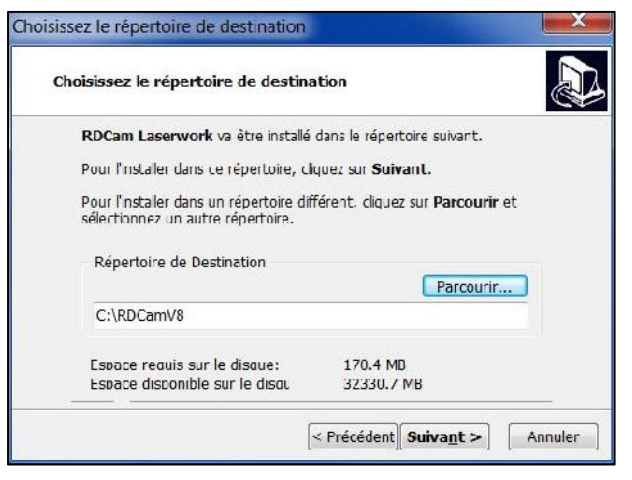

Cliquer sur "Terminer", l'installation est finie

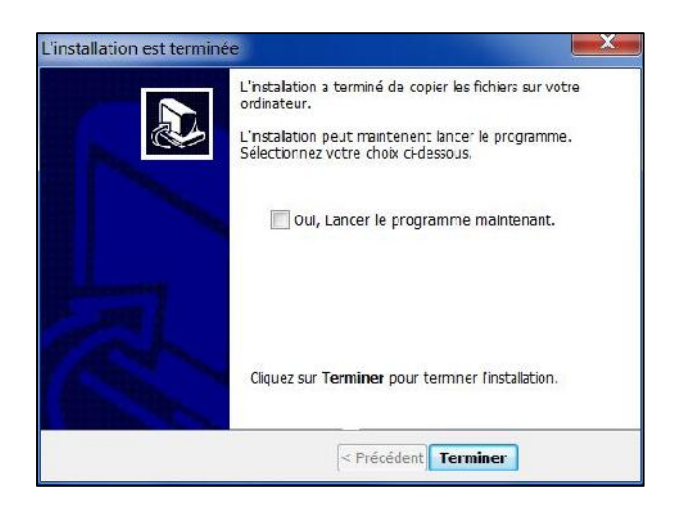

 Le logiciel RDCam se trouve maintenant dans le menu "démarrer". Il y a également des raccourcis vers les dossiers "Drivers", "Exemples" et "Plugins".

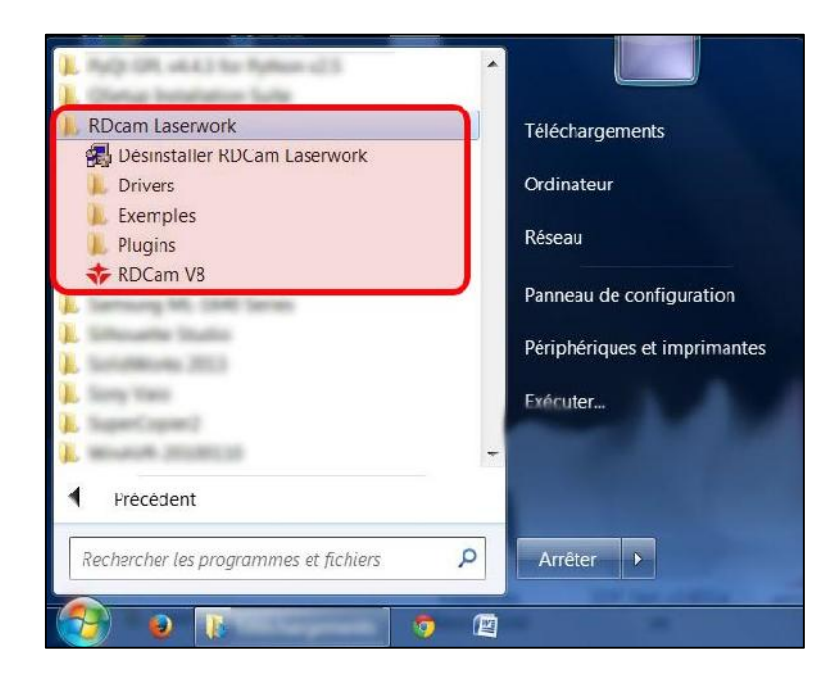

#### **Configuration réseau**

Il est possible de piloter la machine par le réseau. Cette solution de contrôle est plus simple que le pilotage par l'USB car il n'y a pas de drivers à installer. De plus votre câble réseau peut avoir une longueur jusqu'à 80m. Par défaut, la machine a 192.168.1.100 comme adresse IP. Pour pouvoir communiquer avec elle, votre ordinateur (relié par RJ45 à la machine) devra avoir une IP comprise entre 192.168.1.1 et 192.168.1.254 (hormis 192.168.1.100 car c'est l'adresse de la machine). Ensuite il suffit de choisir « LAN 192.168.1.100 » comme mode de connexion dans RDCam.

#### **Installation des drivers USB**

Lors de l'installation du logiciel, les drivers de la machine s'installent automatiquement. Si cela n'est pas le cas, il est possible de les installer manuellement. Par défaut, les drivers sont stockés dans le dossier C:\RDCamV8\drivers

Si les drivers ne se sont pas installés correctement, que votre machine est sous tension et connectée en USB, allez dans le gestionnaire des périphériques (Panneau de configuration => Système => Gestionnaire des périphériques), une icône avec un point d'exclamation jaune indique le driver non installé.

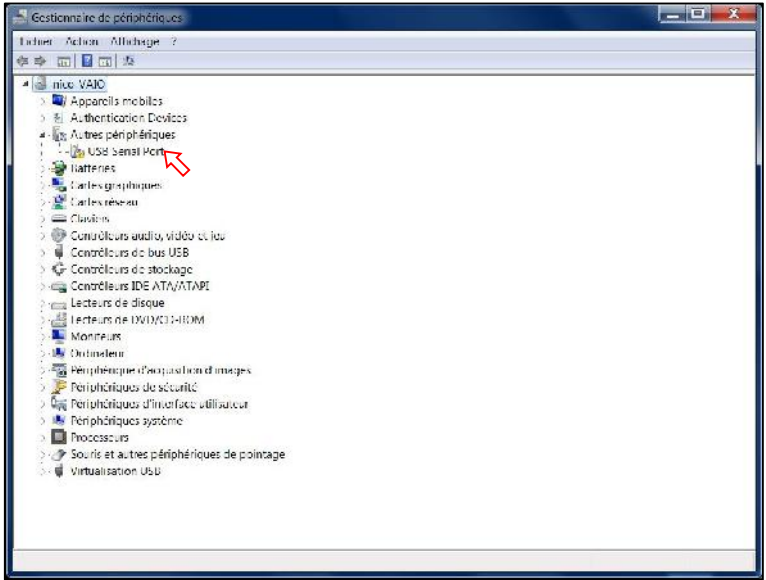

- Faire un clic droit sur le périphérique inconnu
- Choisir "rechercher un pilote sur mon ordinateur"

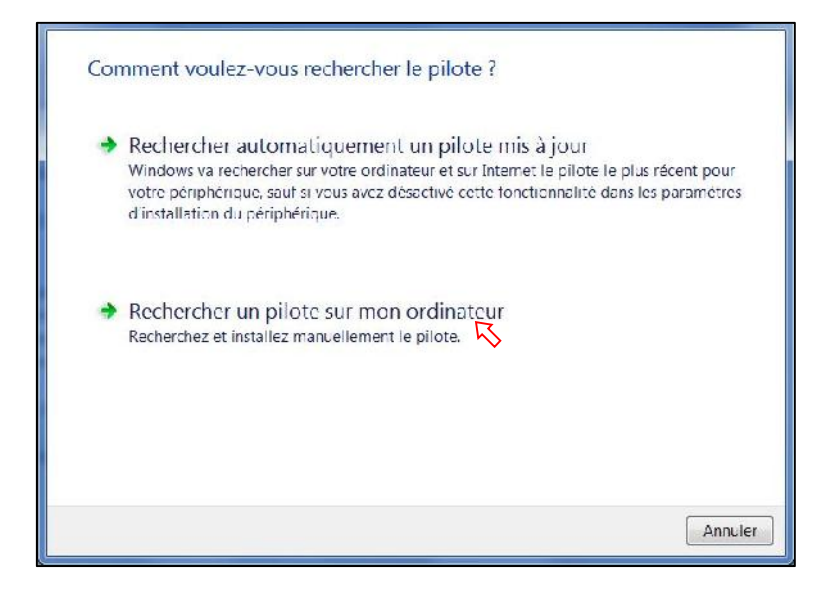

 Indiquer l'emplacement des pilotes (C:\RDCamV8\drivers par défaut) et sélectionner "Inclure les sous dossiers").

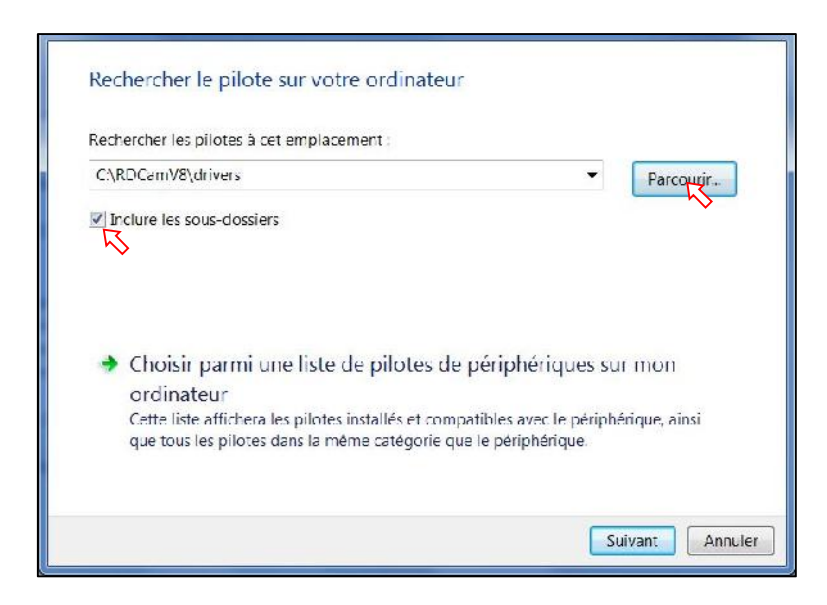

Cliquer sur "Suivant", les drivers s'installent tout seuls.

#### **L'interface**

Lorsque le logiciel RDCam Laserwork est lancé, l'interface de travail est celle-ci.

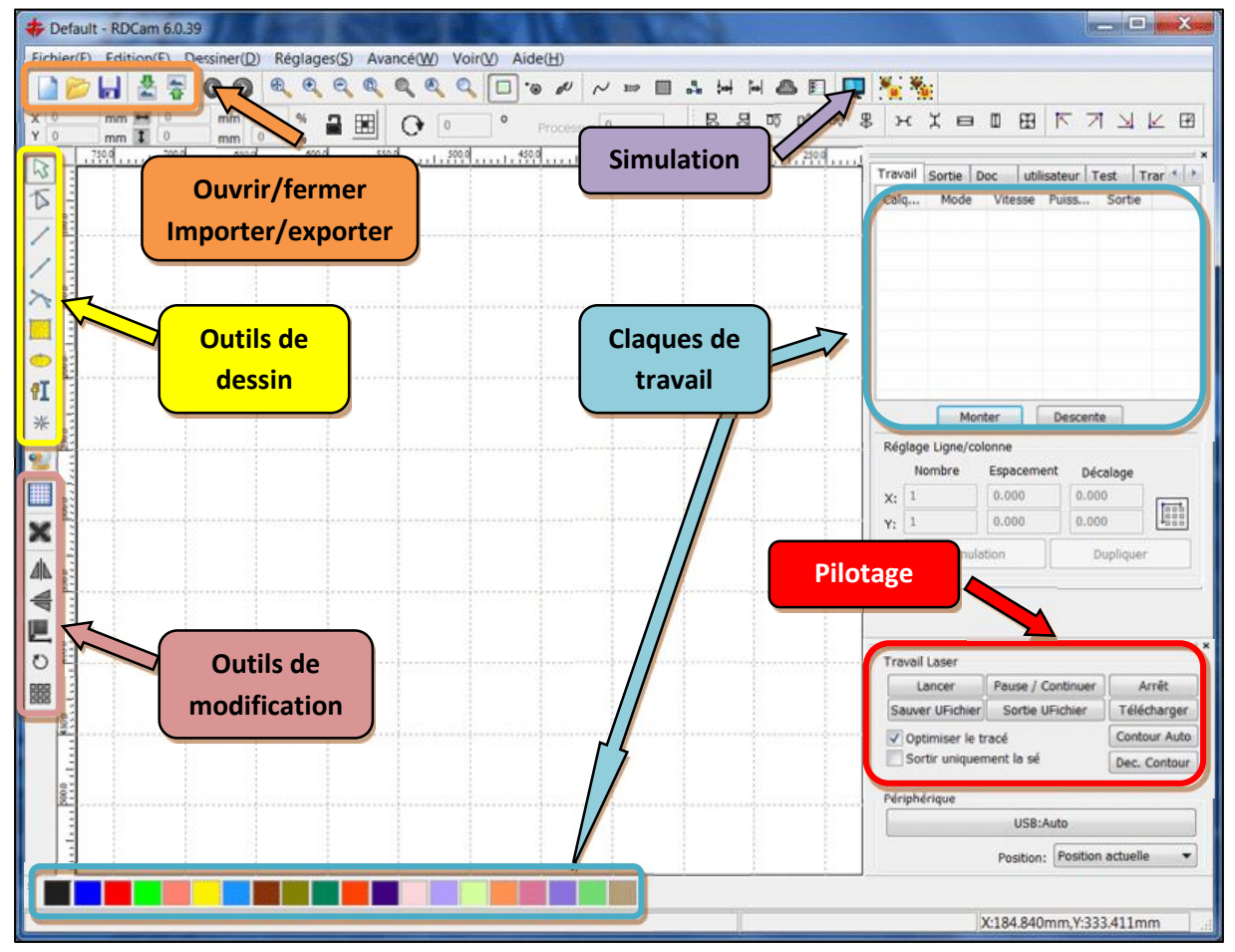

#### **Configuration initiale du logiciel**

Avant d'utiliser le logiciel et la machine, il est nécessaire de définir les dimensions de la zone de travail ainsi que la position de l'origine machine. Cette opération n'est à faire qu'une seule fois.

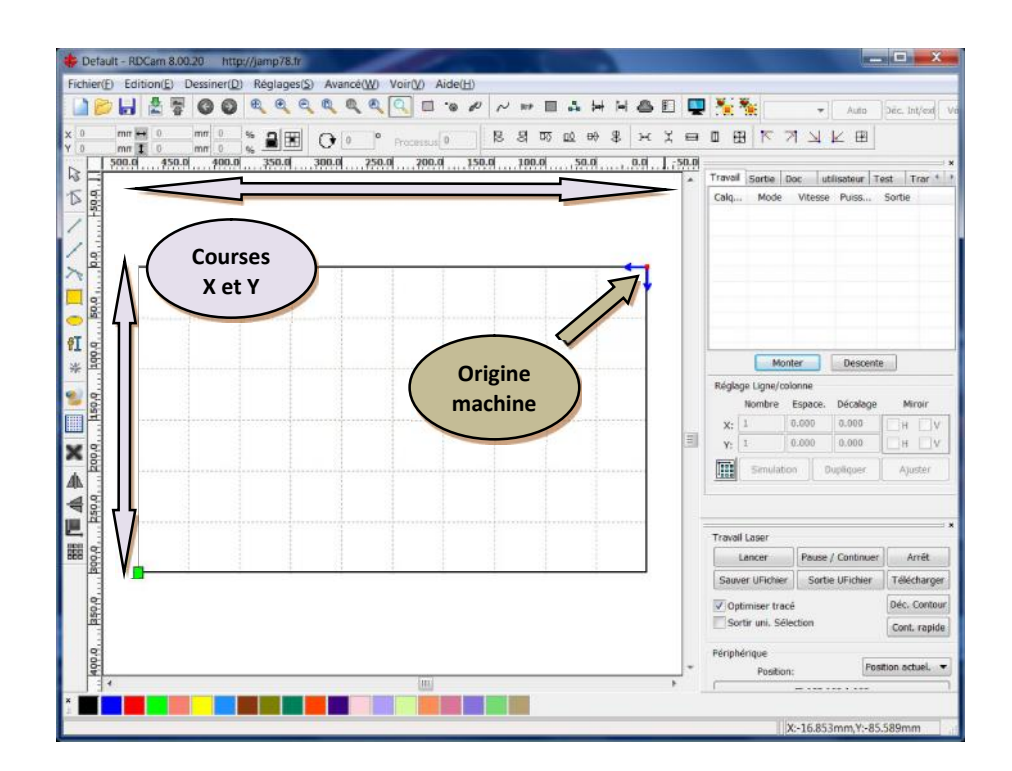

- $\triangleright$  Pour rappel:
	- $\checkmark$  Sur la 50W et 60W de première génération, l'origine Machine (OM) est en haut à gauche et la zone de travail est de 500mm x 300mm
	- $\checkmark$  Sur la 60W de deuxième génération, l'origine Machine (OM) est en haut à gauche et la zone de travail est de 700mm x 400mm
	- $\checkmark$  Sur la 100W et la 130W, L'origine Machine (OM) est en haut à droite et la zone de travail est de 1000mm x 600mm.
- $\triangleright$  Indiquer le type de machine que vous avez :
	- **BAHHADDEN** Ħ 2700 **B**  $\bullet$  $= 30000$ 00 9 H Y m B E オリレロ ۳. Calques Sorte | Hén. | Configuration | Testa | 4  $\sqrt{\frac{1}{2}}$  Ensble outs Monter Descente **aT** rère Espace. Décalag  $\begin{array}{|c|c|c|}\hline 0.000 & \begin{array}{|c|c|}\hline \cdots \end{array} \\ \hline 0.000 & \begin{array}{|c|c|}\hline \cdots \end{array} \\ \hline \end{array}$ m  $\overline{\mathbf{R}}$ × 本 Pause / Continuer | Amét <u>nas or species in membe</u>
	- Cliquer sur « Modèles »

 $\checkmark$  Indiquer le type de Contrôleur suivant ce tableau

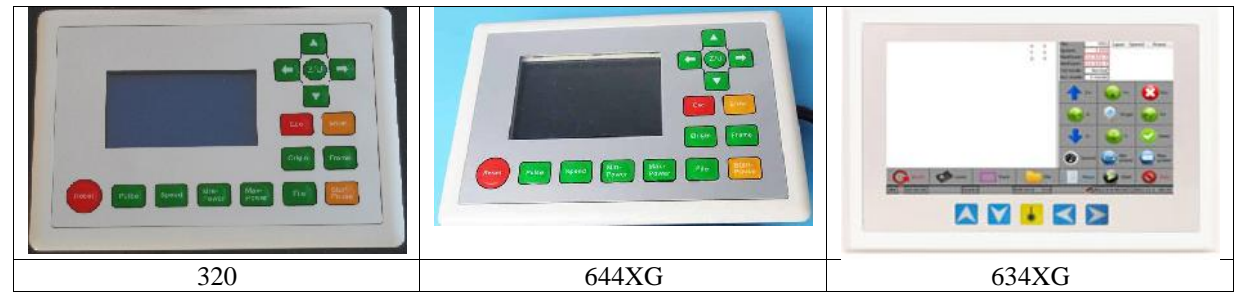

- Définition de la position de l'Origine Machine (OM):
	- Cliquer sur "Réglages".
	- Sélectionner "Paramètres du système"

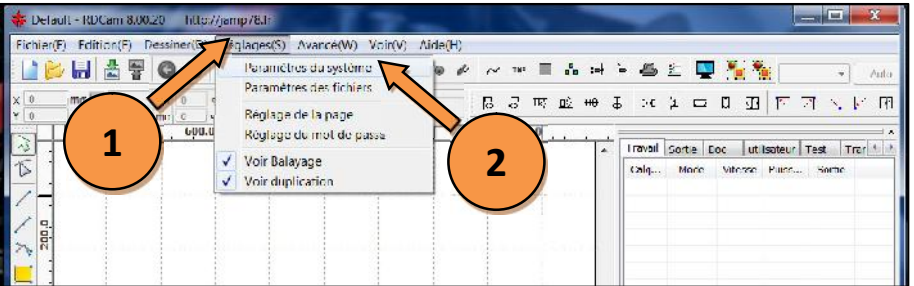

 $\checkmark$  Cliquer ou décliquer "Miroir d'axe X" pour inverser la position (gauche ou droite) de l'OM et valider en cliquant sur "Fermer".

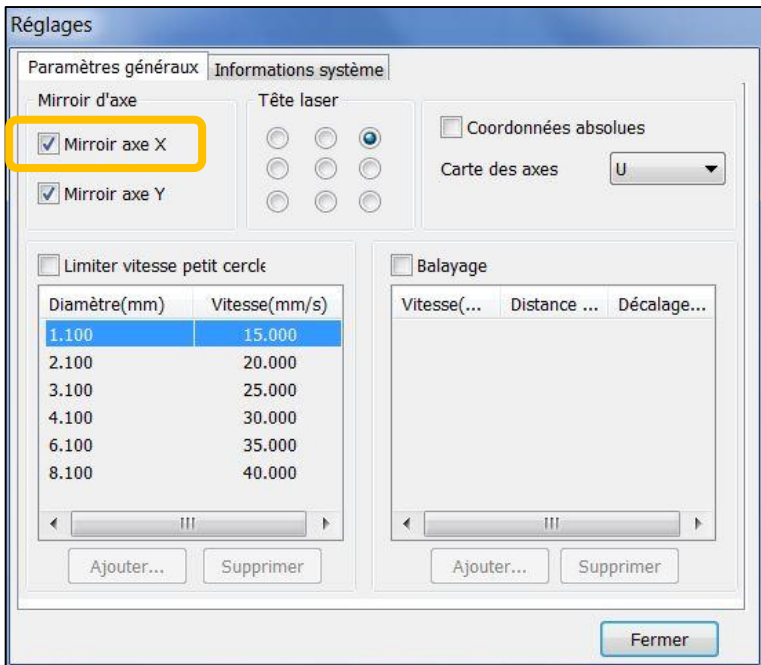

- Définition de la dimension de la zone de travail:
	- Cliquer sur "Réglages".
	- Sélectionner "Réglage de la page"

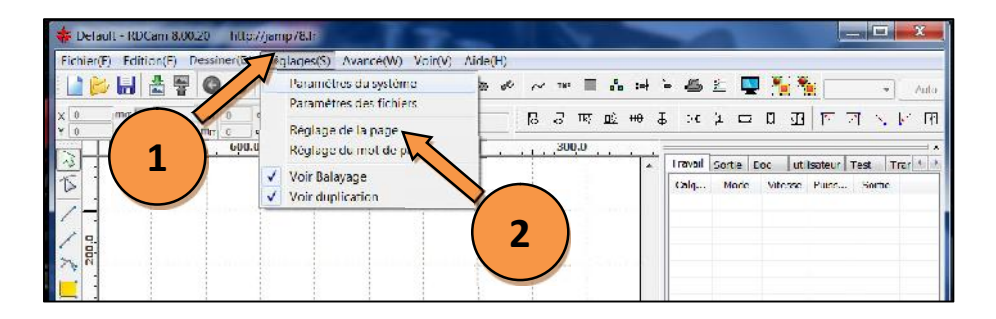

#### $\checkmark$  Indiquer une largeur X

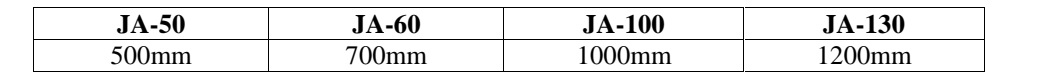

#### $\checkmark$  Indiquer une hauteur Y

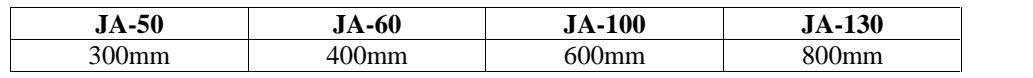

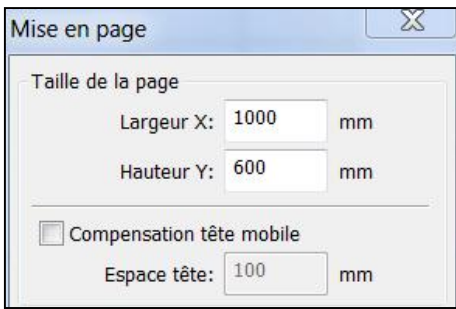

 $\checkmark$  Cliquer sur "Ok" pour valider.

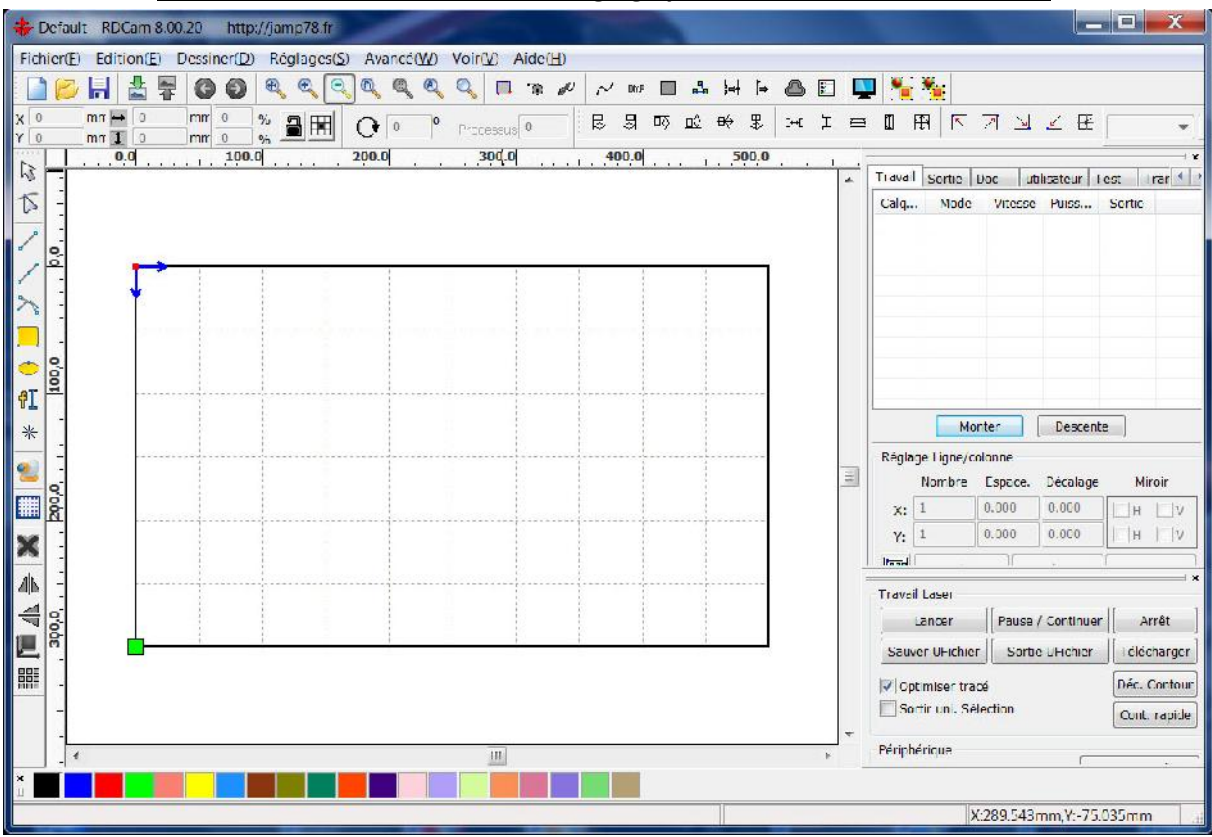

*Vous devriez maintenant avoir ce réglage pour une machine 50W ou 60W*

*Vous devriez maintenant avoir ce réglage pour une machine 100W ou 130W*

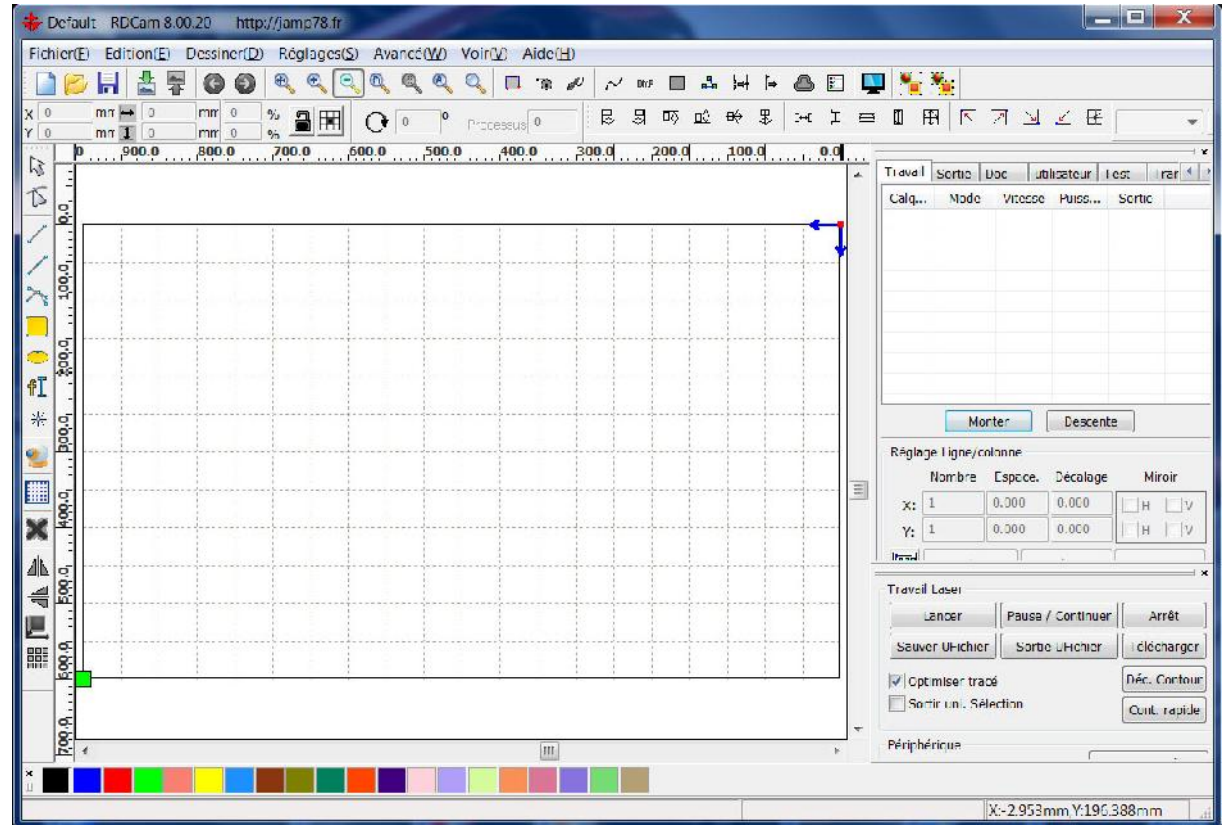

**Exemple de découpe & gravure** *Découpe & gravure sur bois*

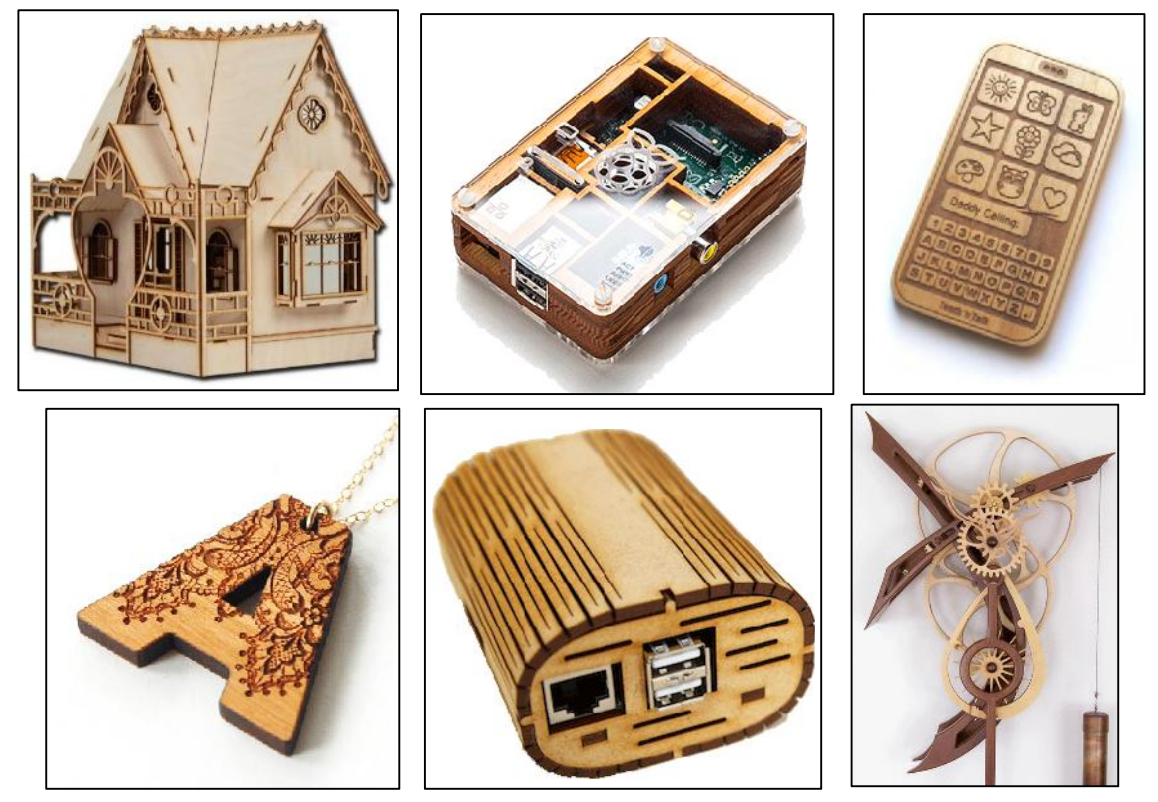

*Découpe & gravure sur plastique*

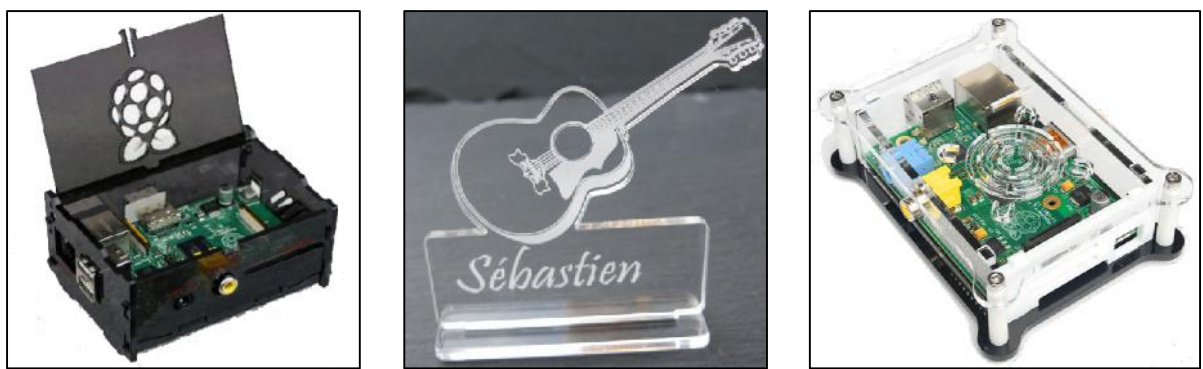

*Découpe & gravure sur Tissus/jeans*

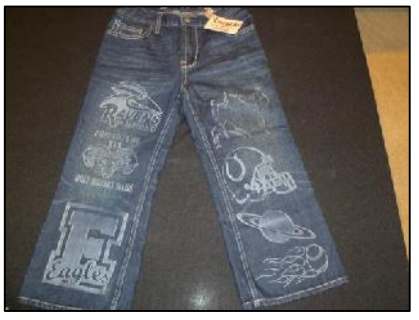

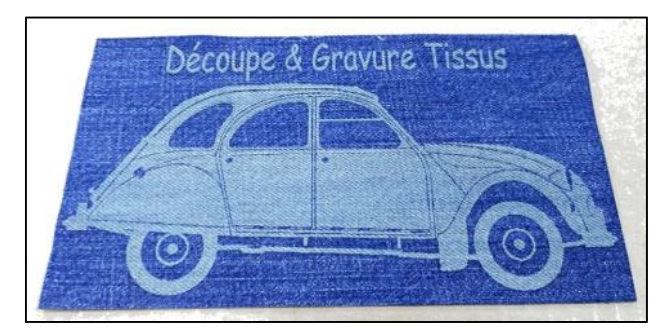

*Découpe & gravure sur cuir*

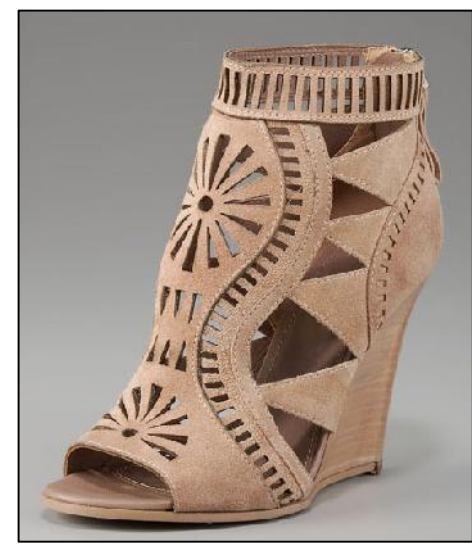

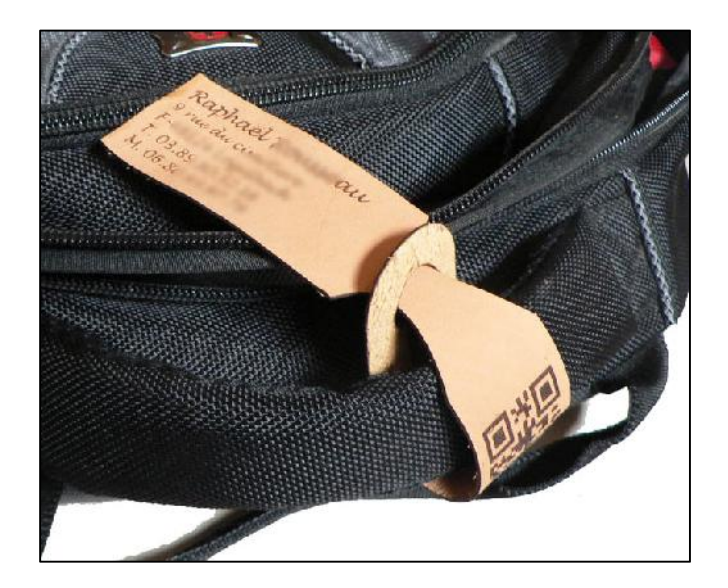

*Gravure sur Aluminium*

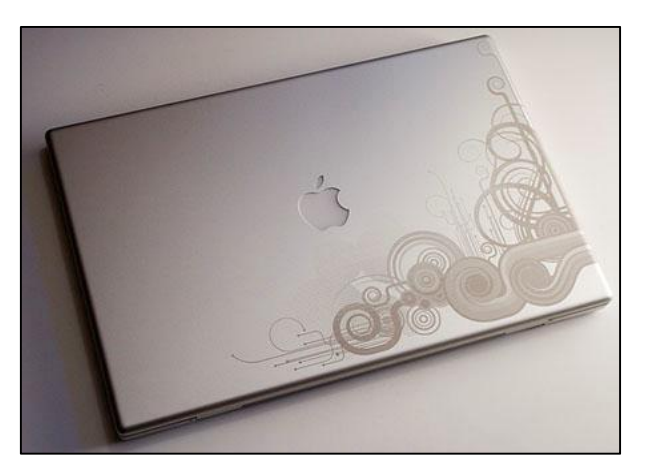

*Découpe & gravure autres*

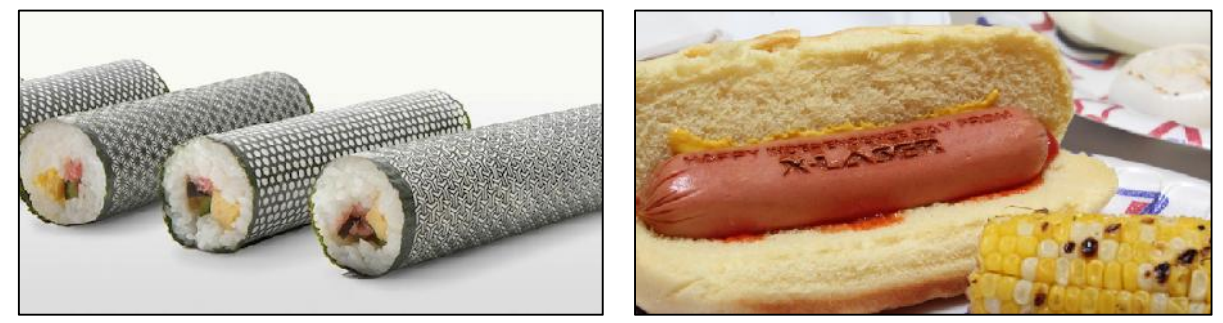

# **Exemples de vitesse de découpe & gravure**

Les vitesses et puissances ci-dessous sont données à titre indicatif et peuvent varier suivant la nature, le fournisseur ou encore hydrométrie du matériau.

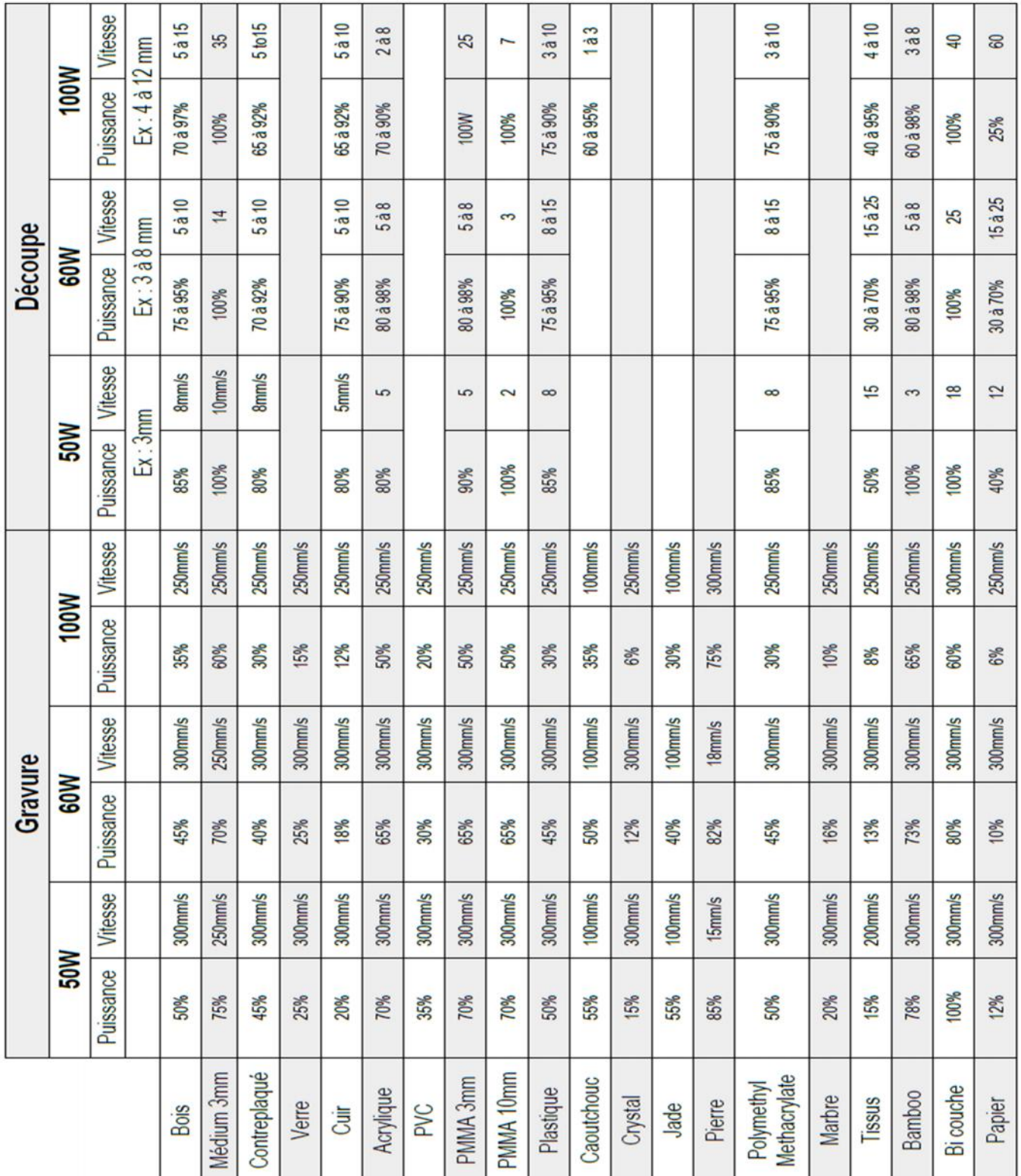

# **F. Maintenance**

#### **Vérification de l'alignement des miroirs**

Si la découpe n'est pas satisfaisante (découpe trop large, non perforante, etc..) il est possible que l'alignement des miroirs du chemin laser ne soit pas correct. Il faut alors vérifier l'orientation des miroirs en commençant par le n°1. Lorsque le premier est correctement réglé, on passe au deuxième et ainsi de suite jusqu'à la lentille de focale.

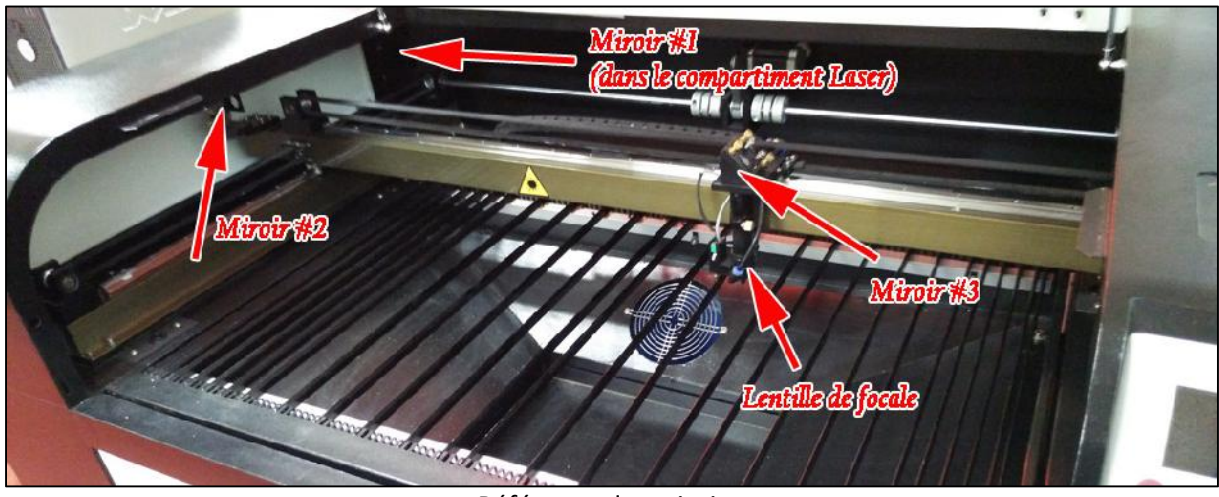

Référence des miroirs

Pour le vérifier, munissez-vous du rouleau de scotch double face fourni et suivez la procédure ci dessous.

#### **Réglage de la puissance laser:**

- $\checkmark$  Appuyer sur la touche "Max puiss" sur le pupitre machine
- $\checkmark$  Régler la puissance maximale du laser sur 15%
- $\checkmark$  Valider ce réglage en appuyant sur la touche "Entrer"

#### **Réglage du miroir #1:**

Ouvrir l'ouvrant latéral gauche de la machine.

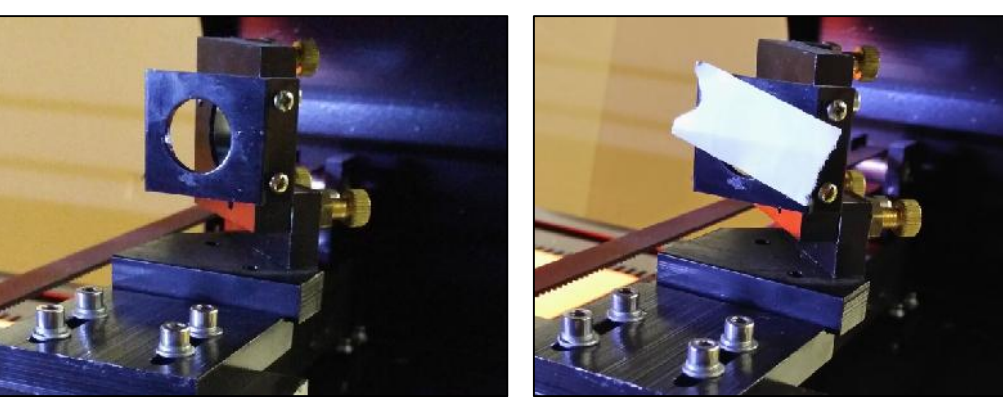

 $\checkmark$  Mettre du scotch double face sur la mire du miroir #2

 $\checkmark$  Rapprocher au plus près le miroir #2 du miroir #1

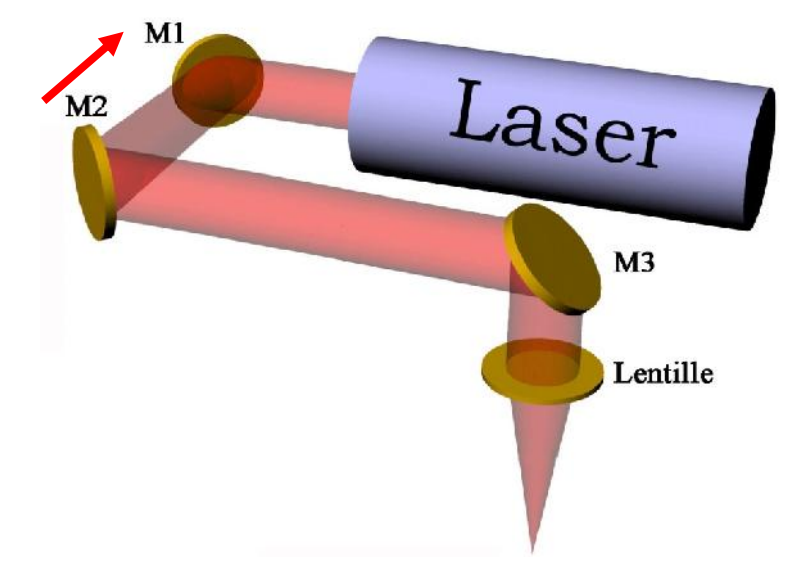

- $\checkmark$  Fermer la porte principale de la machine
- $\checkmark$  Faire un click bref sur la touche "Laser" du pupitre de la machine pour émettre une impulsion laser et obtenir votre "*marque de référence*".
- $\checkmark$  Vérifier que l'adhésif est correctement marqué, refaire si la trace est trop grande ou insuffisante.

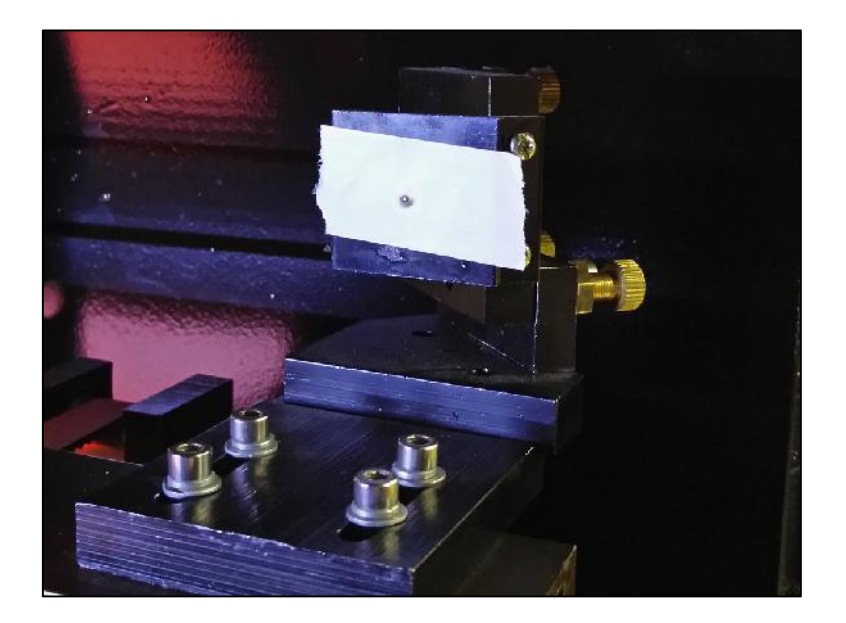

Eloigner au maximum le miroir #2 du miroir #1.

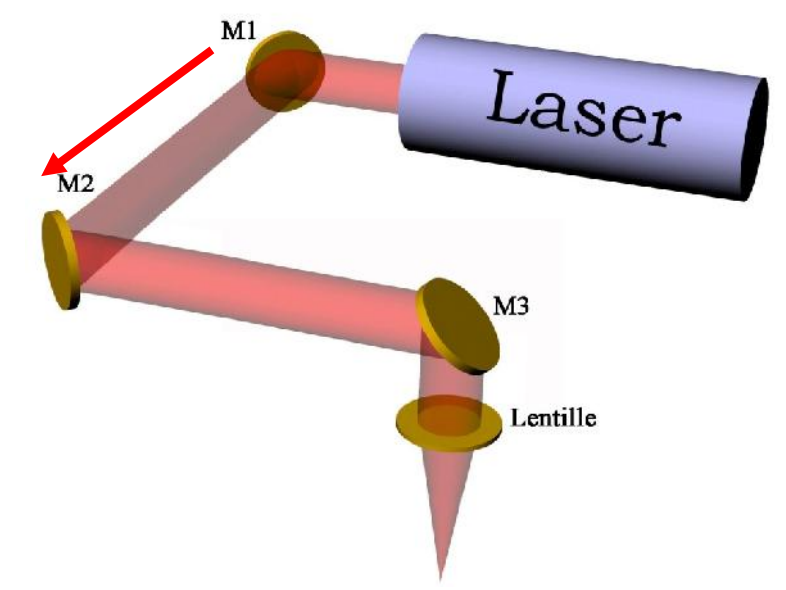

- $\checkmark$  Fermer la porte principale de la machine
- $\checkmark$  Faire un click bref sur la touche "Laser" du pupitre de la machine pour émettre une deuxième impulsion laser.

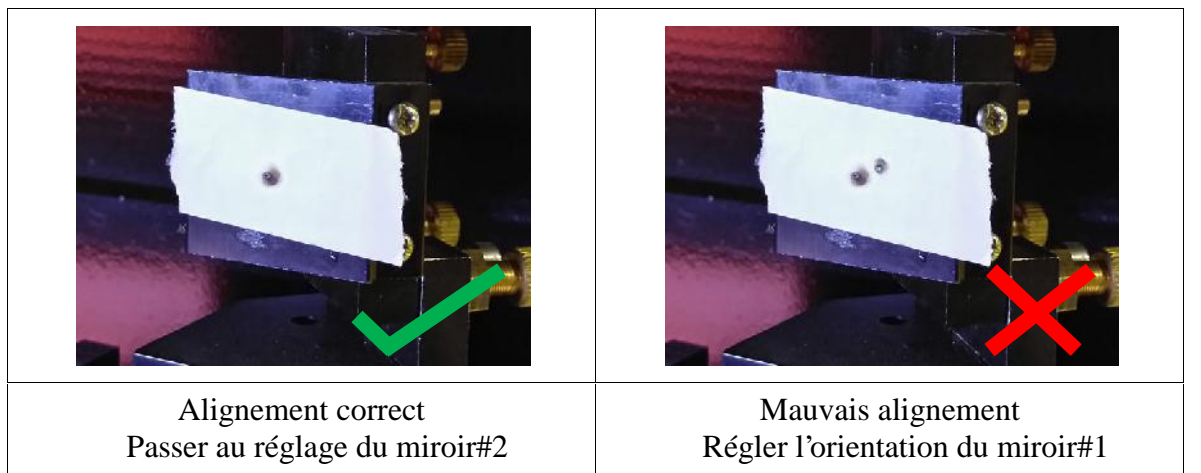

- Vérifier les deux "marques laser" sur l'adhésif. Si les deux "points" ne sont pas correctement superposés:
	- Utiliser les 3 vis en laiton du miroir #1 pour modifier son inclinaison.
	- Commencer par desserrer les contre-écrous et tourner les vis de réglage (**UNE SEULE VIS A LA FOIS ET MAX 1/8eme de tour**).

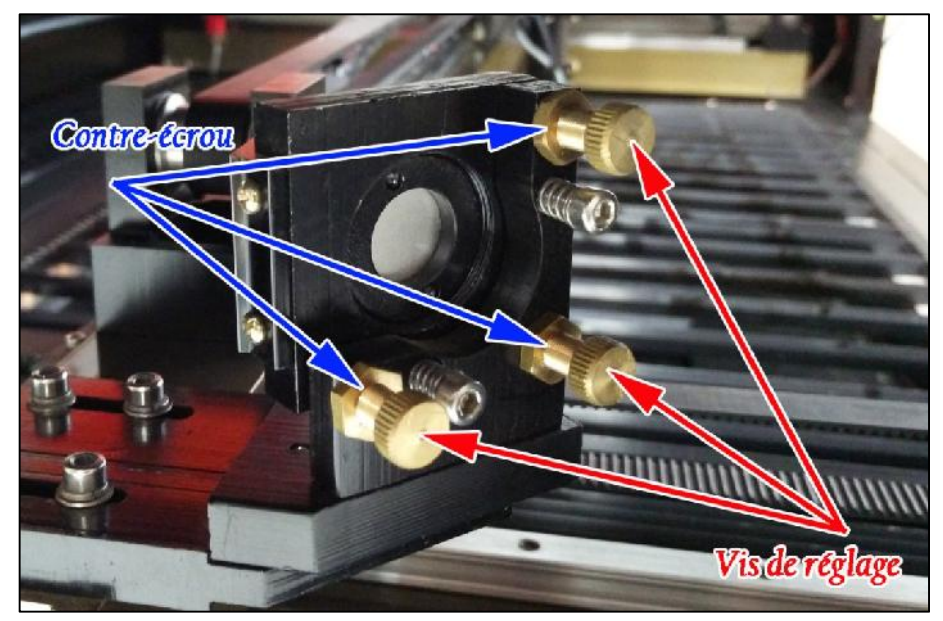

- Après chaque modification de la position d'une vis, faire une impulsion laser pour vérifier la superposition avec la marque de référence.
- Ne pas hésiter à changer le scotch et refaire une "marque de référence" si besoin.
- Une fois la bonne superposition des marquages, resserrer les 3 contre écrous en faisant bien attention à ne pas modifier la positon angulaire des vis de réglage.
- Changer l'adhésif, et re-tester la superposition des marquages laser afin d'être sûr que le serrage des contre-écrous n'a pas modifié l'inclinaison du miroir. Si le réglage n'a pas changé, passer au réglage du miroir #2 sinon recommencer le réglage.

#### **Réglage du miroir #2:**

 $\checkmark$  Mettre du scotch double face sur la mire du miroir #3

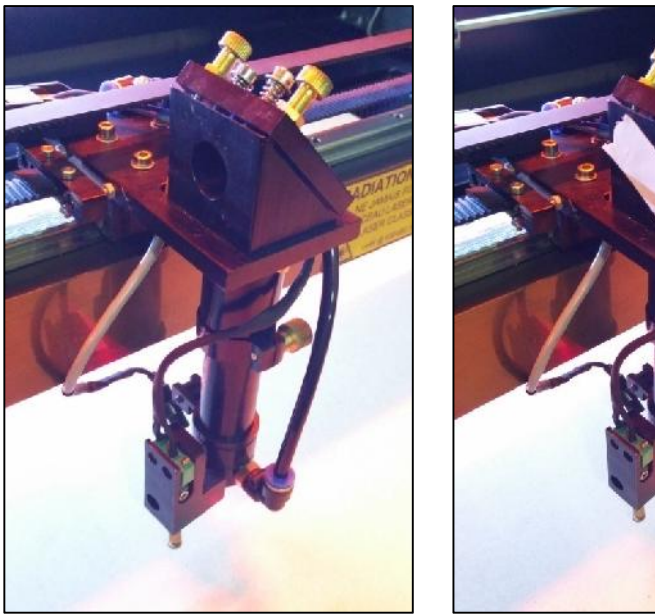

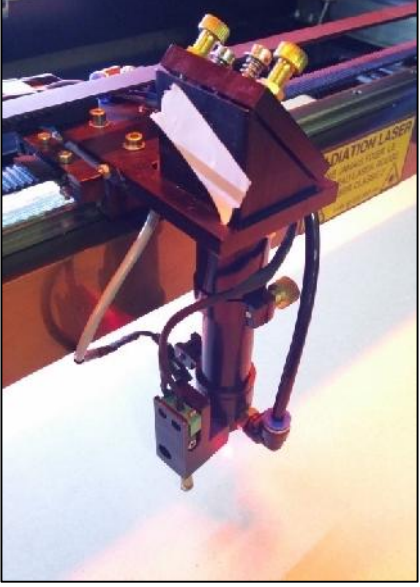

 $\checkmark$  Rapprocher au plus près le miroir #3 du miroir #2

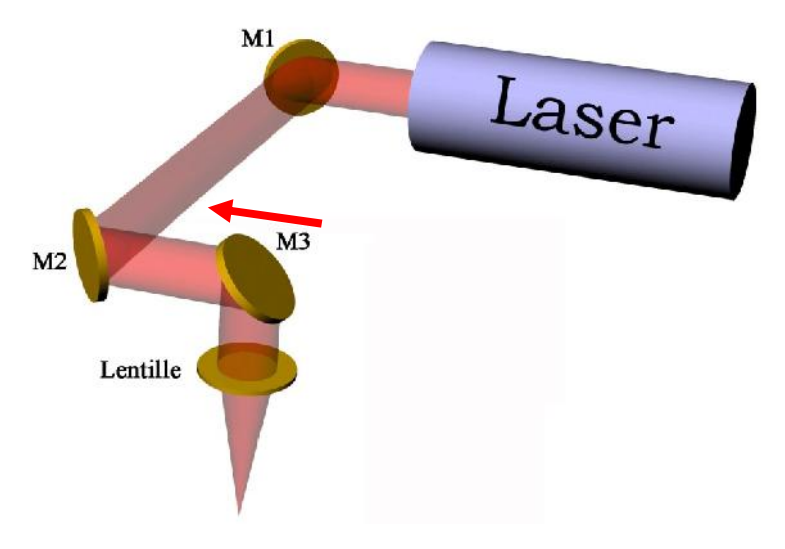

- $\checkmark$  Fermer la porte principale de la machine
- $\checkmark$  Faire un click bref sur la touche "Laser" du pupitre de la machine pour émettre une impulsion laser et obtenir votre "*marque de référence*".

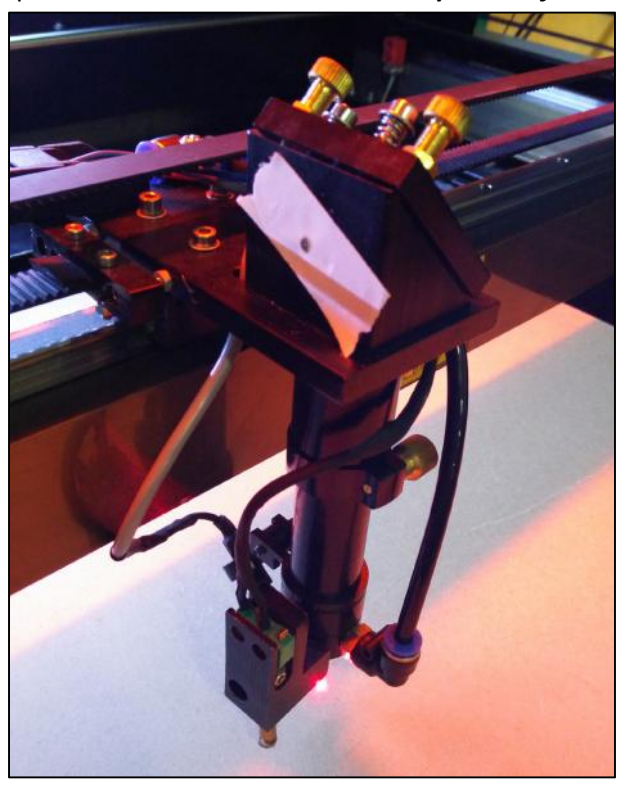

 $\checkmark$  Vérifier que l'adhésif est correctement marqué, refaire, si la trace est trop grande ou insuffisante.

 $\checkmark$  Eloigner au maximum le miroir #3 du miroir #2.

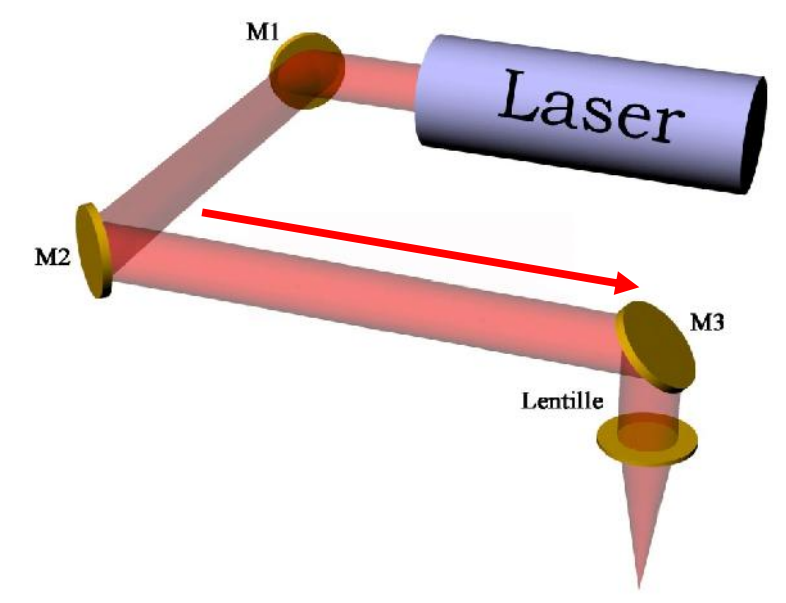

- $\checkmark$  Fermer la porte principale de la machine
- $\checkmark$  Faire un click bref sur la touche "Laser" du pupitre de la machine pour émettre une deuxième impulsion laser.
- $\checkmark$  Vérifier les deux "marques laser" sur l'adhésif. Si les deux "points" ne sont pas correctement superposés:
	- Utiliser les 3 vis en laiton du miroir #2 pour modifier son inclinaison.
	- Commencer par desserrer les contre-écrous et tourner les vis de réglage (**UNE SEULE VIS A LA FOIS ET MAX 1/8eme de tour**).
	- Après chaque modification de la position d'une vis, faire une impulsion laser afin de vérifier la superposition avec la marque de référence.
	- Ne pas hésiter à changer le scotch et refaire une "marque de référence" si besoin.
	- Une fois la bonne superposition des marquages, resserrer les 3 contre écrous en faisant bien attention à ne pas modifier la positon angulaire des vis de réglage.
	- Changer l'adhésif, et re-tester la superposition des marquages laser afin d'être sûr que le serrage des contre-écrous n'a pas modifié l'inclinaison du miroir. Si le réglage n'a pas changé, passer au réglage du miroir #3 sinon recommencer le réglage.

#### **Réglage du miroir #3:**

- $\checkmark$  Mettre du scotch double face sur l'orifice de sortie de la buse
- $\checkmark$  Faire un tir laser et vérifier que le point de brulure laser est au centre de l'orifice. Si ce n'est pas le cas, utiliser les 3 vis de réglage du miroir #3.

#### **Nettoyage des miroirs**

Le nettoyage des 3 miroirs est une opération simple et rapide, qui permet de garder une qualité de découpe optimale. Le nettoyage doit être fait dans cet ordre:

- Débrancher les câbles d'alimentation de la machine laser.
- Verrouiller en position "couper" l'interrupteur à clé du laser.
- Ouvrir la porte arrière (emplacement laser).
- Utiliser un coton tige imbibé d'alcool à brûler pour nettoyer le miroir #1.
- Vérifier l'absence de trace sur le miroir, sinon recommencer l'étape précédente.
- Fermer la porte arrière.
- Ouvrir la porte latérale gauche.
- Utiliser un coton tige imbibé d'alcool à brûler pour nettoyer le miroir #2.

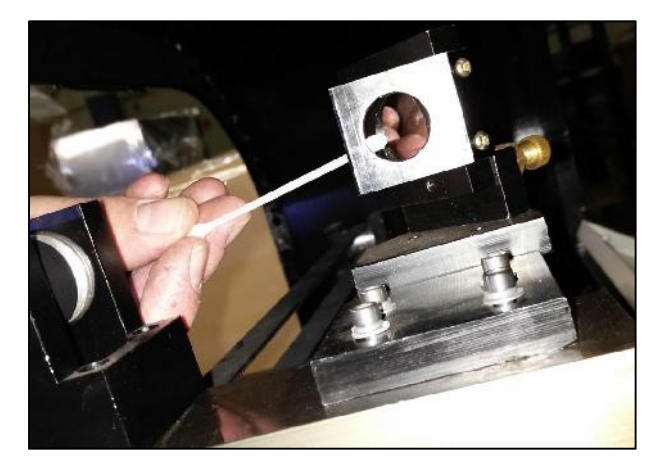

- Vérifier l'absence de trace sur le miroir, sinon recommencer l'étape précédente.
- Fermer la porte latérale gauche.
- Ouvrir la porte principale avant.
- Utiliser un coton tige imbibé d'alcool à brûler pour nettoyer le miroir #3.
- Vérifier l'absence de trace sur le miroir, sinon recommencer l'étape précédente.

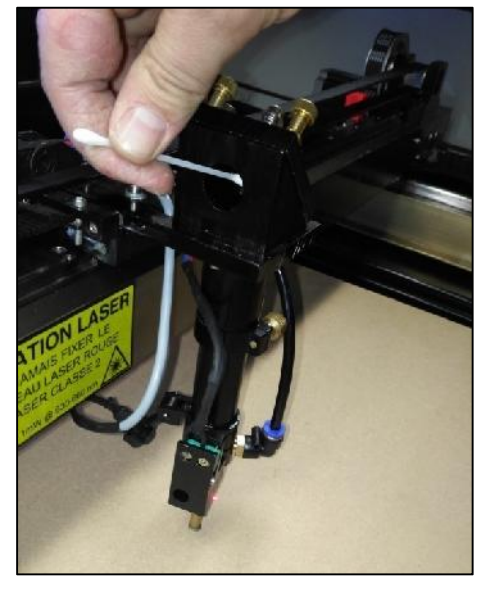

Une fois tous les miroirs propres, rebrancher les câbles d'alimentations.

#### **Nettoyage de la lentille de focale**

Le nettoyage de la lentille de focale n'est pas une opération complexe mais elle demande de la minutie et un environnement de travail propre. Attention à ne pas laisser de traces de doigt sur les éléments d'optiques.

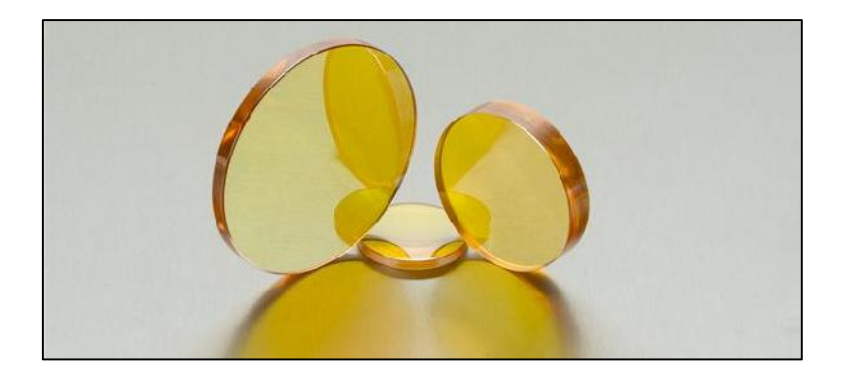

- Débrancher la durite d'air en appuyant sur la bague bleu pour la déverrouiller.
- Dévisser la vis CHC du contacteur d'autofocus et enlever l'autofocus de la buse.
- Desserrer la vis CHC du pointeur laser rouge.
- Desserrer la vis moletée en laiton en tenant la buse avec l'autre main.
- Faire glisser le tube de buse vers le bas et le sortir de la machine.
- Dévisser la buse du corps cylindrique pour accéder à la lentille.
- Utiliser un coton tige imbibé d'alcool à brûler pour nettoyer la lentille.
- Remonter tout le système en procédant de la manière inverse au démontage.

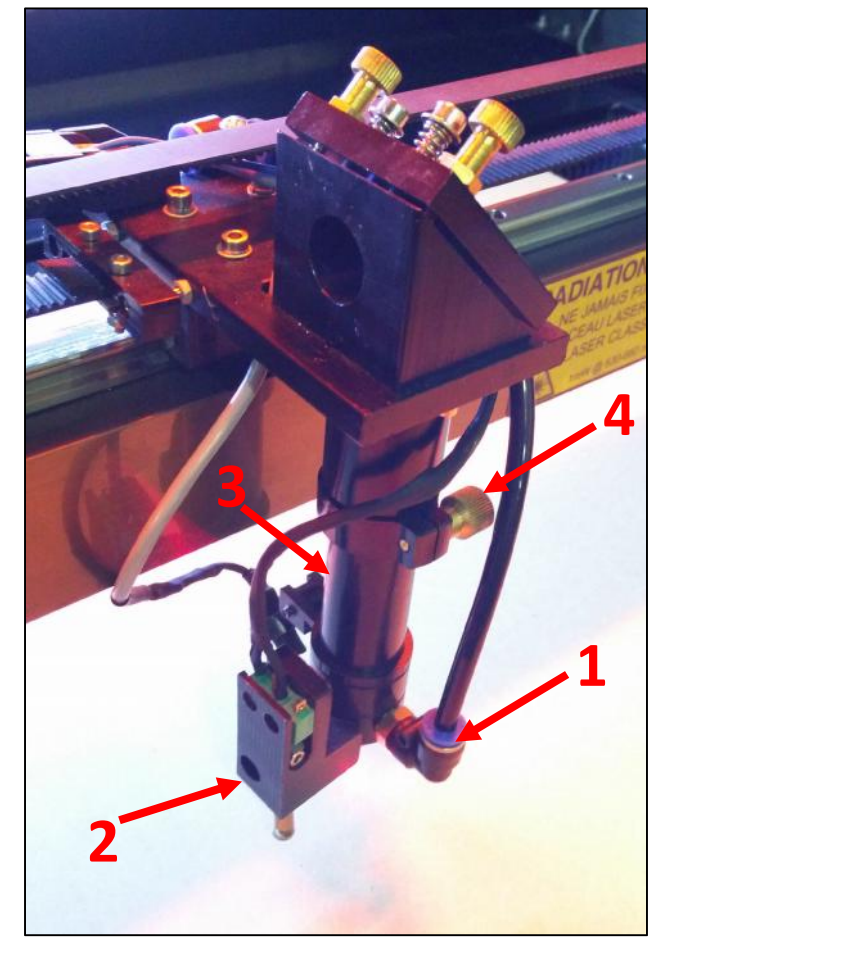

#### **Entretien des axes**

La découpe de produits (comme le médium) dégageant des fumées collantes, peuvent encrasser rapidement les glissières. Il est conseillé de les nettoyer régulièrement avec un chiffon doux et de l'alcool à brûler. Apres le nettoyage, il est important de bien graisser les axes avec une graisse au lithium afin d'assurer des mouvements fluides et de protéger les axes.

#### **Vidange du circuit de refroidissement**

Le circuit de refroidissement contient environ 7 litres de fluide caloporteur. Il est impératif de remplacer ce liquide au minimum une fois par an OU toutes les 50 heures OU lorsque celui-ci change de couleur (Algues ou autres). Pour vidanger le réservoir, procédez ainsi:

- $\triangleright$  Débrancher électriquement le refroidisseur industriel et la machine laser.
- $\triangleright$  Débrancher les deux durites silicones à l'arrière du refroidisseur industriel (ne pas toucher coté machine laser) et les mettre dans un sceau pour finir de vider le circuit coté Laser.
- Poser le refroidisseur industriel sur un évier ou autre bonde d'évacuation et ouvrir le bouchon de purge qui se situe en bas à gauche, à l'arrière du refroidisseur.
- $\triangleright$  Pour accélérer la purge, ouvrir le bouchon de remplissage sur le dessus.
- $\triangleright$  Une fois tout le liquide évacué, refermer le bouchon de purge et rebrancher les durites de silicone de la machine sur le refroidisseur industriel. Attention au sens!!! la sortie (outlet) de la machine est branchée sur l'entrée (Inlet) du refroidisseur et l'entrée (Inlet) de la machine est branchée sur la sortie (Outlet) du refroidisseur. En cas d'erreur de branchement, la machine se met en protection.
- $\triangleright$  Remplir le réservoir d'environ 7 litres d'eau déminéralisée + 10 cL de liquide de refroidissement de type D/G (ceci afin de prévenir la formation d'algues et d'avoir une identification rapide en cas de fuite - Liquide fluo-).
- Utiliser la fenêtre de niveau arrière pour ajuster le niveau de liquide.
- $\triangleright$  Rebrancher les alimentations électriques et allumer le groupe refroidisseur pour évacuer les bulles d'air dans le circuit.

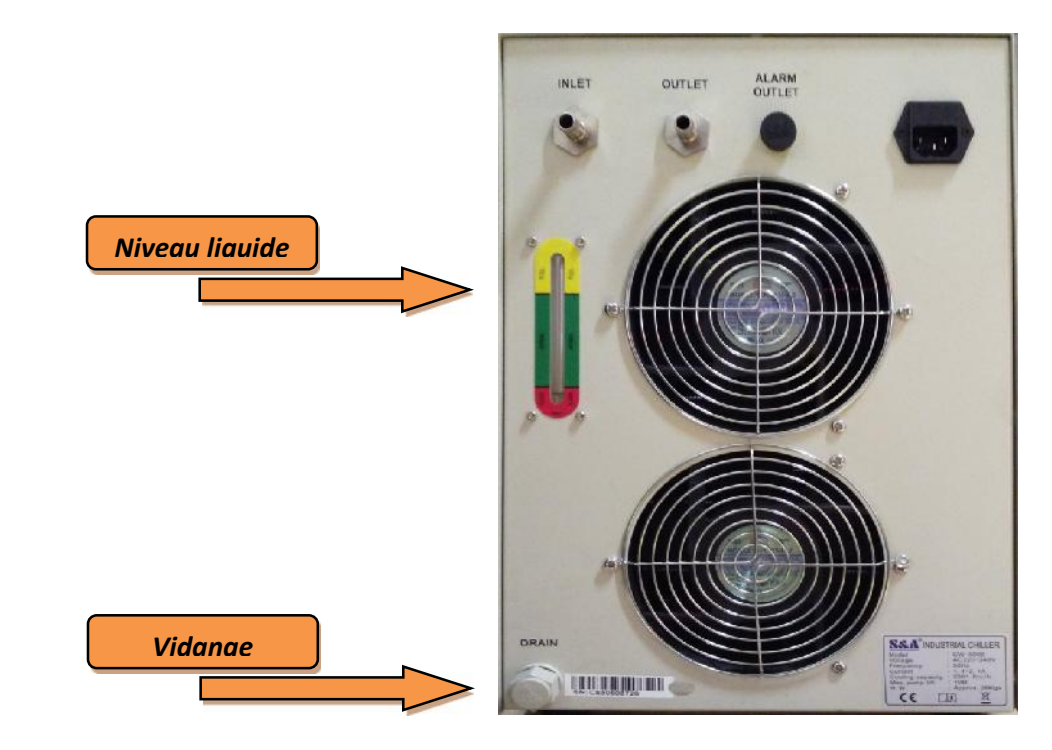

#### **Nettoyage général de la machine**

Il est important de garder une machine propre. L'utilisation d'un chiffon doux imbibé d'eau ou d'alcool à 90° (s'il y a des résidus de vapeur de colle de médium, par exemple) est la meilleure solution. La présence de poussières ou de résidus de découpe peuvent endommager la machine et entrainer une impossibilité d'utilisation de la machine.

#### **Périodicité des opérations de maintenance**

La fréquence des opérations de maintenance dépend de la fréquence d'utilisation de la machine ainsi que du type de matériau travaillé. Si vous utilisez la machine de façon intense, dans un espace poussiéreux ou si vous découpez des matériaux dégageant des vapeurs de colle, réduire de moitié les durées préconisées.

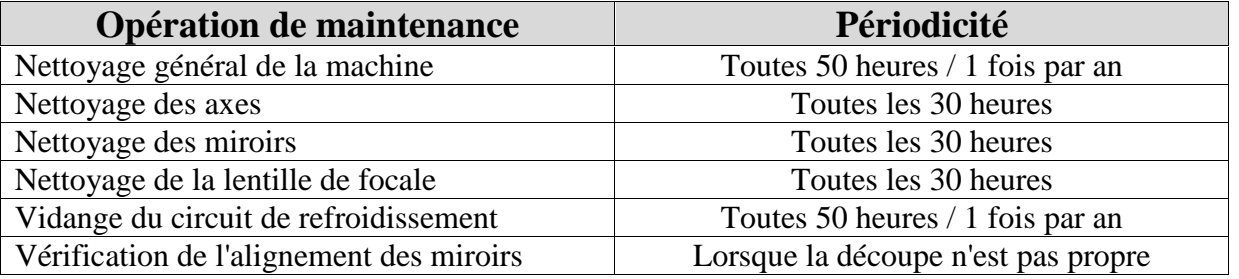

### **Configuration du 4ème Axe (option)**

Avant d'installer le 4<sup>ème</sup> axe rotatif, il est très important de faire attention à NE JAMAIS DEBRANCHER un moteur pas à pas LORSQUE LA MACHINE EST SOUS TENSION.

Toujours éteindre la machine lorsque de la connexion et déconnexion de prise moteur sous risque d'endommager définitivement le driver moteur.

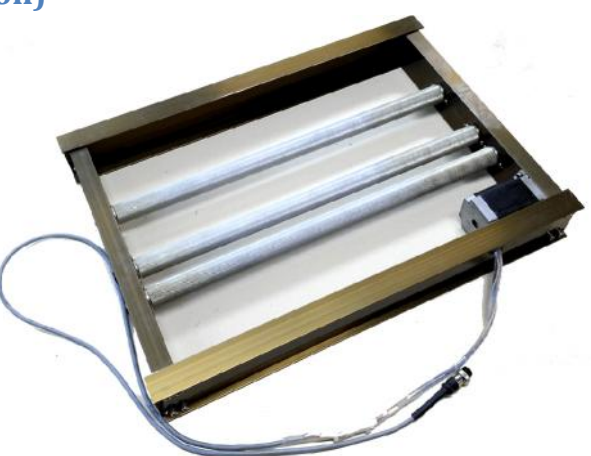

Pour utiliser le 4<sup>ème</sup> axe, il est nécessaire de configurer le logiciel RDCam comme ci-dessous :

- 1. Commencer par désactiver la « prise d'origine machine » au démarrage
	- a) Cliquer sur l'onglet « Configuration ».
	- b) Cliquer sur « lire » pour importer la configuration machine (celle-ci doit être alimentée et connectée à l'ordinateur).

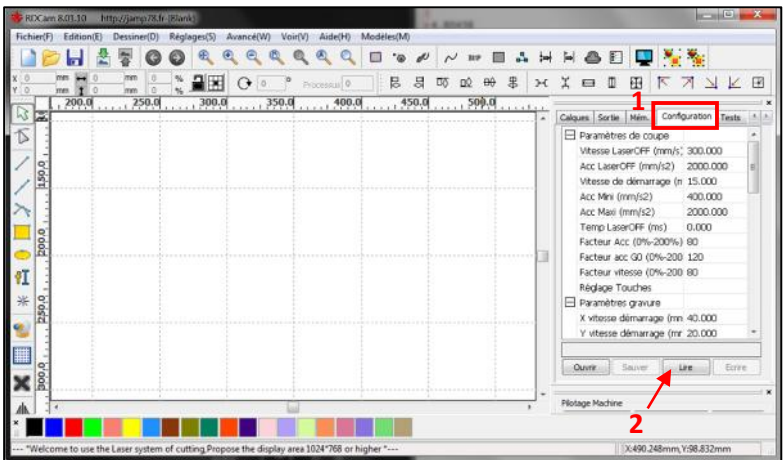

c) Descendre dans la configuration jusqu'à la partie « Paramètres OM démarrage » et mettre « faire Origine X » et « faire Origine Y » sur « Non ».

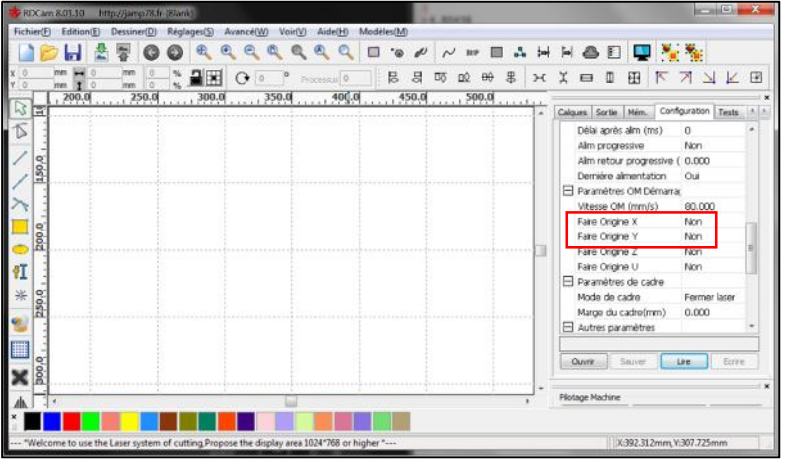

- d) Valider ces modifications en cliquant sur « écrire »
- 2. Redémarrer la machine et vérifier que la machine ne fait plus son origine machine au démarrage. Si c'est le cas, passer à l'étape 3, sinon refaire l'étape 1.
- 3. Eteindre la machine
- 4. Débrancher le connecteur de l'axe Y. La prise se trouve dans le compartiment supérieur droit, derrière l'afficheur LCD et brancher à la place le connecteur du 4<sup>ème</sup> axe rotatif.
- 5. Allumer la machine.
- 6. Revenir dans le logiciel RDCam et modifier le nombre de pas du nouvel axe :
	- a. Poser un réglet sur les rouleaux du  $4<sup>eme</sup>$  axe et grâce à l'onglet « test », indiquer une distance de déplacement de « 50mm ».
	- b. Cliquer sur Y+ (ou Y- suivant votre montage) pour faire bouger le réglet de 50mm et relever la distance de déplacement réelle.

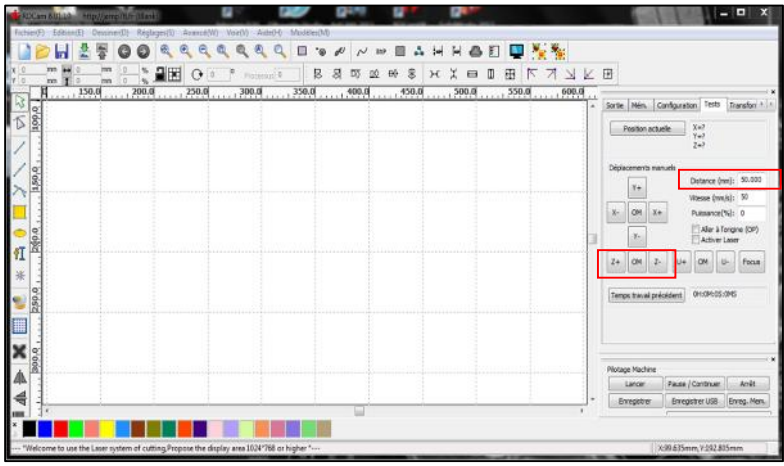

- c. Si la distance relevée est identique à celle demandée, vous avez fini sinon continuer la configuration ci-dessous.
- d. Cliquer sur « fichier », puis « Réglages avancés ».

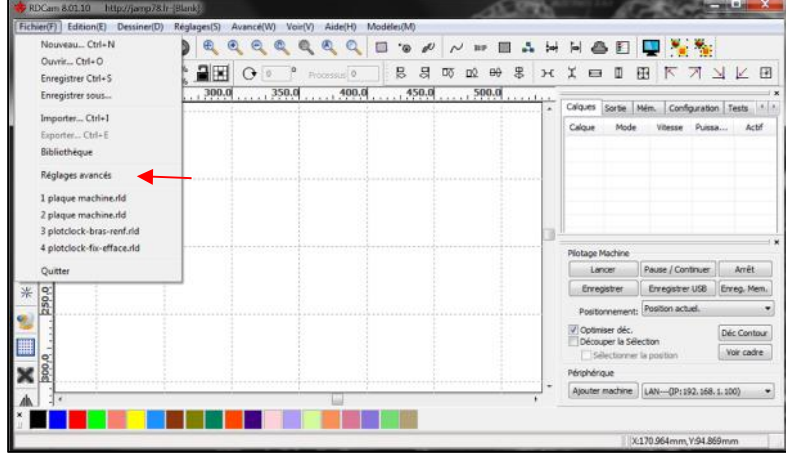

- e. Mettre le mot de passe de configuration et valider.
- f. Récupérer la configuration machine en cliquant sur « lire ».
- g. Sélectionner l'axe « Y » dans la partie « moteur ».
- h. Avant de modifier le nombre de pas, il est TRES IMPORTANT de le relever et de l'inscrire dans un endroit sûr car il faudra remettre ce nombre de pas lorsque le 4<sup>ème</sup> axe sera enlevé.

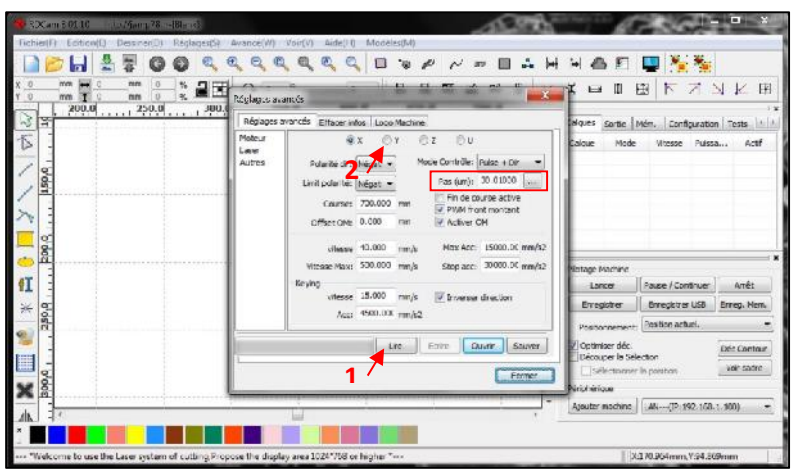

- i. Cliquer sur la case « … » à côté du nombre de pas
- j. Dans la fenêtre qui vient de s'ouvrir, indiquer la distance que vous avez demandé (50mm dans notre cas) et celle que vous avez relevé (par exemple 47.4mm) à l'étape b.

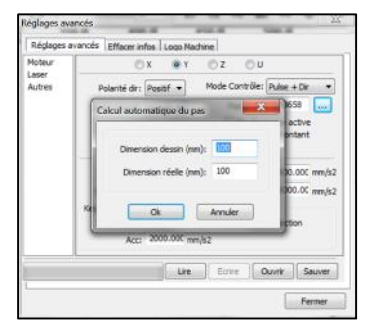

- k. Valider en cliquant sur OK.
- l. Enregistrer les modifications dans la machine en cliquant sur « écrire ».
- m. Après l'enregistrement, cliquer sur « fermer ».
- n. Recommencer la vérification du bon déplacement en reprenant les tests à l'étape « a ».

Pour remettre la machine avec son axe Y d'origine à la place du 4ème axe, il suffit de remettre le nombre de pas relevé dans l'étape « h ». Il faut également remettre la « prise d'origine machine » au démarrage (étape 1).

# **G. Dépannage**

#### *La machine / le laser ne s'allume pas :*

- $\checkmark$  Vérifier le bon branchement des deux câbles d'alimentation de la machine
- $\checkmark$  Vérifier le bon fonctionnement des prises murales utilisées.
- Vérifier que l'arrêt d'urgence ou le verrouillage « à clé laser » n'est pas activé.
- $\checkmark$  Vérifier que les trois interrupteurs rouges lumineux sont allumés.
- $\checkmark$  Vérifier l'état des fusibles machine.

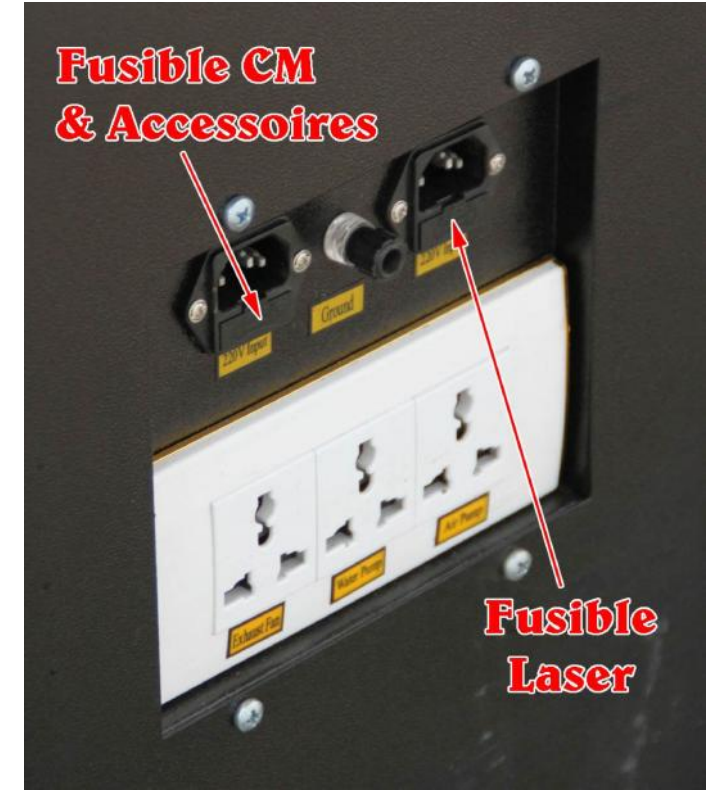

#### *Le logiciel m'indique "erreur de communication":*

- Vérifier que le câble USB est connecté à l'ordinateur
- Vérifier que la câble USB est branché sur le port USB le plus bas de la machine (au-dessus de la prise RJ45)
- $\checkmark$  Vérifier que les drivers USB sont bien installés sur l'ordinateur.

#### *La découpe n'est pas précise:*

- $\checkmark$  Vérifier l'alignement des miroirs.
- $\checkmark$  Vérifier la distance de focale.

#### *Le laser s'allume mais il n'y a pas de découpe:*

- $\checkmark$  Vérifier l'alignement des miroirs.
- $\checkmark$  Vérifier la distance de focale.

#### *La découpe ne se fait pas et affiche "Protection Eau":*

- $\checkmark$  Vérifier l'allumage du refroidisseur industriel.
- $\checkmark$  Vérifier le bon branchement des durites silicones (entrée machine ==> sortie refroidisseur; sortie machine ==> entrée refroidisseur)

#### *La découpe ne se fait pas et affiche "Machine protégée":*

- $\checkmark$  Fermer le capot principal de la machine.
- $\checkmark$  Vérifier que le capteur de la porte s'allume.

#### *Il y a beaucoup de fumée dans la machine:*

- $\checkmark$  Vérifier le bon branchement de l'extracteur (ou du filtre à charbon).
- $\checkmark$  Vérifier que l'extracteur/ filtre à charbon est allumé.
- $\checkmark$  Vérifier que le flexible d'extraction des fumées est bien branché.
- $\checkmark$  Vérifier que le flexible d'extraction n'est pas endommagé.

#### *Il y a beaucoup de flamme lors de la découpe:*

- $\checkmark$  Vérifier que le petit compresseur est bien branché et allumé.
- $\checkmark$  Vérifier que le flexible entre le compresseur et la machine est bien branché.
- Vérifier la qualité du matériau découpé.

#### *Malgré avoir fait un "Autofocus" la découpe n'est pas propre:*

 $\checkmark$  Vérifier avec la cale plastique (fournie avec le trousseau de clés) que la distance entre la plaque et la buse (focale) est bonne. Si ce n'est pas le cas, régler la vis du capteur d'autofocus.

#### *La découpe n'est pas perforante sur toute la surface de travail:*

 $\checkmark$  Vérifier la bonne planéité du plateau. Il faut que la distance entre la buse et le plateau soit constante sur toute l'aire de travail.

#### *Le logiciel n'est pas en français:*

- $\checkmark$  Changer la langue dans le logiciel, lancer celui-ci et cliquer sur les touches « ALT » et « H » en même temps.
- $\checkmark$  Cliquer sur « Language » (en haut au centre de l'écran)
- $\checkmark$  Sélectionner « Français » dans le menu.

Ce manuel est uniquement fourni lors de l'achat d'une machine de la Marque JAMP78. Ce manuel et toutes ses illustrations sont la propriété intellectuelle de JAMP78. Toute reproduction partielle ou totale est interdite sans l'autorisation de la société JAMP78 et fera l'objet de poursuites judiciaires. Nous nous réservons de droit d'effectuer des modifications techniques sur ce manuel sans préavis.

# JAMP78

46 rue du Hamel - 78980 BRÉVAL Tél. +33 (0)1 34 78 39 38 - Mobile 06 73 98 24 55 –

http://jamp78.fr

jamp78@wanadoo.fr